# **FCC Information and Copyright**

This equipment has been tested and found to comply with the limits of a Class B digital device, pursuant to Part 15 of the FCC Rules. These limits are designed to provide reasonable protection against harmful interference in a residential installation. This equipment generates, uses and can radiate radio frequency energy and, if not installed and used in accordance with the instructions, may cause harmful interference to radio communications. There is no guarantee that interference will not occur in a particular installation.

The vendor makes no representations or warranties with respect to the contents here and specially disclaims any implied warranties of merchantability or fitness for any purpose. Further the vendor reserves the right to revise this publication and to make changes to the contents here without obligation to notify any party beforehand.

Duplication of this publication, in part or in whole, is not allowed without first obtaining the vendor's approval in writing.

The content of this user's manual is subject to be changed without notice and we will not be responsible for any mistakes found in this user's manual. All the brand and product names are trademarks of their respective companies.

#### *PACKAGE CHECKLIST*

- FDD Cable x 1
- $\leftarrow$  HDD Cable x 1
- $\ddot{\bullet}$  User's Manual x 1
- Serial ATA Cable x 1
- Serial ATA Power cable x1
- $\overline{+}$  Fully Setup Driver CD x 1
- Rear I/O Panel for ATX Case x 1
- USB 2.0 Cable x 1 (optional)
- SPDIF Cable x 1 (optional)

# **Biostar T-Series**

# TForce 945P

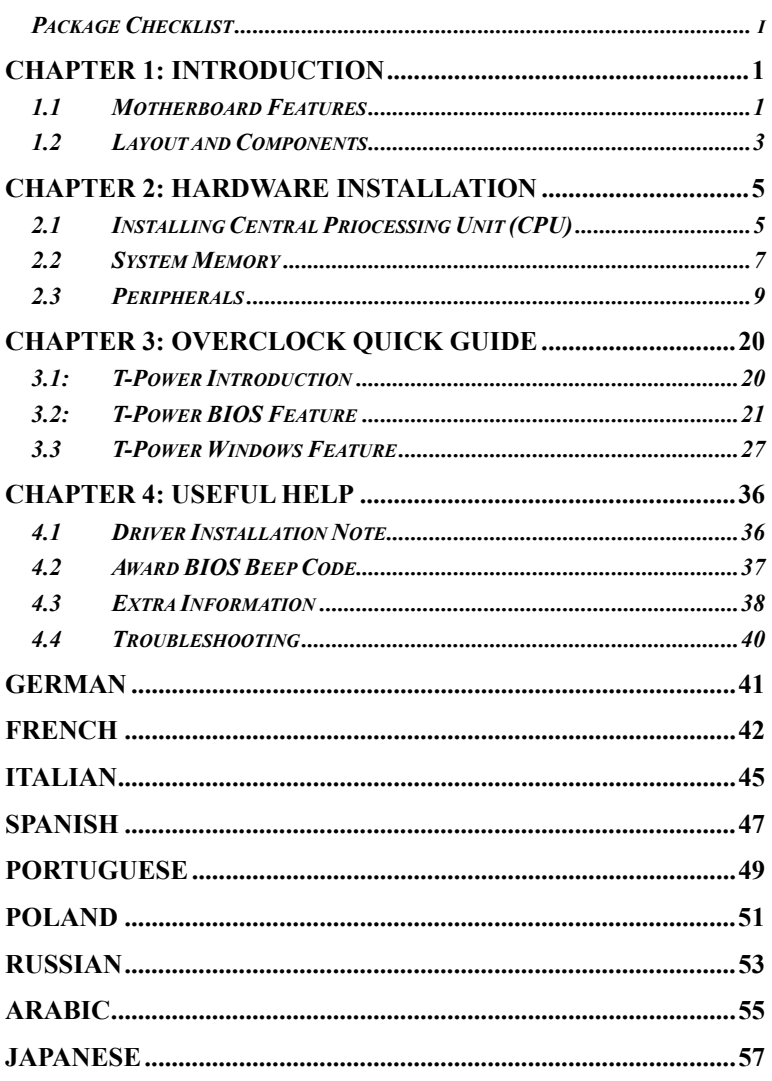

# **CHAPTER 1: INTRODUCTION**

# *1.1 MOTHERBOARD FEATURES*

- **CPU**
- **Supports LGA 775.**
- **E** Supports Intel Pentium 4 processor and Celeron D.
- **B** Supports Dual Core CPU
	- Supports Pentium D
	- Supports Core2Duo (For Ver 2.0 only)
- **FFROM** Front Side Bus at the following frequency ranges:
	- 533MT/s (133MHzCore Clock)
	- 800MT/s (200MHzCore Clock)
	- 1066MT/s (266MHzCore Clock)
- Supports Hyper-Threading Technology (HT).
- **B** Supports Execute Disable Bit Technology (XD).
- Supports Enhanced Intel SpeedStep® Technology (EIST).
- **E** Supports Intel Extended Memory 64 Technology (Intel EM64T).

#### **Chipset**

- North Bridge: Intel 945P
- South Bridge: Intel ICH7.

#### **Operating Systems**

**E** Supports Windows 2000 and Windows XP.

#### **Dimensions**

**ATX Form Factor: 20.5cm (L) x 30.5cm (W)** 

# **System Memory**

- Supports Dual Channel DDR2.
- Supports DDR2 400/533/667.
- **Maximum memory capacity is 4GB, supporting 4 DIMM sockets.**

# **Super I/O**

- Chip: ITE IT8712F.
- **E** Environment Control initiatives,
	- H/W Monitor
	- Fan Speed Controller
	- ITE's "Smart Guardian" function

#### **Serial ATA II**

 Controller integrated in ICH7, supports SATA 2.0 specification, П with data transfer rates up to 3Gb/s.

#### **AC'97 Audio Sound Codec**

**Chip: REALTEK ALC655, supports 6 channels audio output.** 

#### **IDE**

- 1 on-board connectors support 2 IDE disk drives.
- Supports PIO mode 0-4, Block Mode and Ultra DMA 33/66/100 bus master mode.

# **Gigabit Ethernet LAN**<br>**PHY: RTL 8110S-32/8**

PHY: RTL 8110S-32 / 8110SC. Supports 10Mb/s, 100Mb/s and 1GB/s auto-negotiation.

#### **Internal On-board Slots and Connectors**

- **1** 1 floppy connector.
- $\blacksquare$  1 PCI-Express x16 slot.
- **2 PCI-Express x1 slots.**
- 1 CD-ROM audio-in connector. П
- **1** 1 SPDIF-Out connector.
- 1 Ultra DMA 100/66/33 IDE connectors.
- **3 PCI slots.**
- **4 SATA II ports.**
- **2 USB headers support 4 USB 2.0 ports at front panel.**
- **1** 1 front panel header supports front panel facilities

# **Back Panel I/O Connectors and Ports**

- **1** 1 Serial Port.
- **1** 1 Printer Port.
- $\blacksquare$  1 RJ-45 LAN jack.
- 1 PS/2 Mouse Port.
- 1 PS/2 Keyboard Port.
- **4 USB 2.0 Ports.**
- **3** audio ports support 6 channels audio-out facilities.

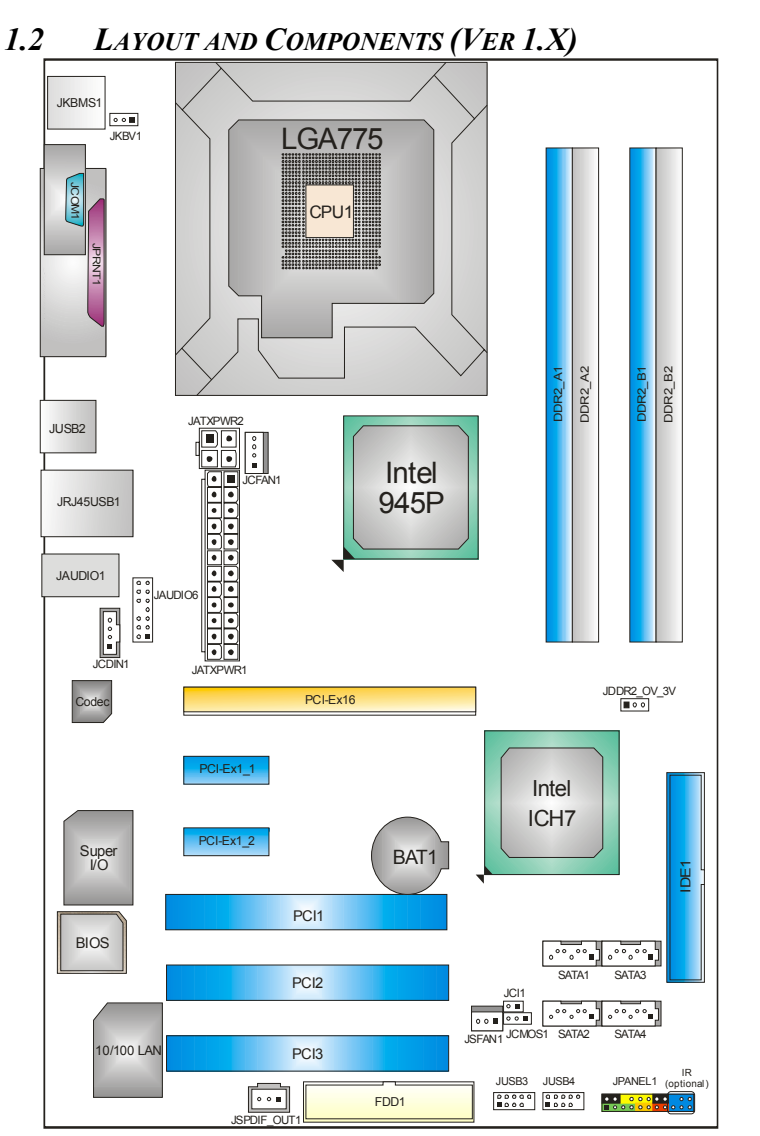

*Note: ■ represents the 1st pin.* 

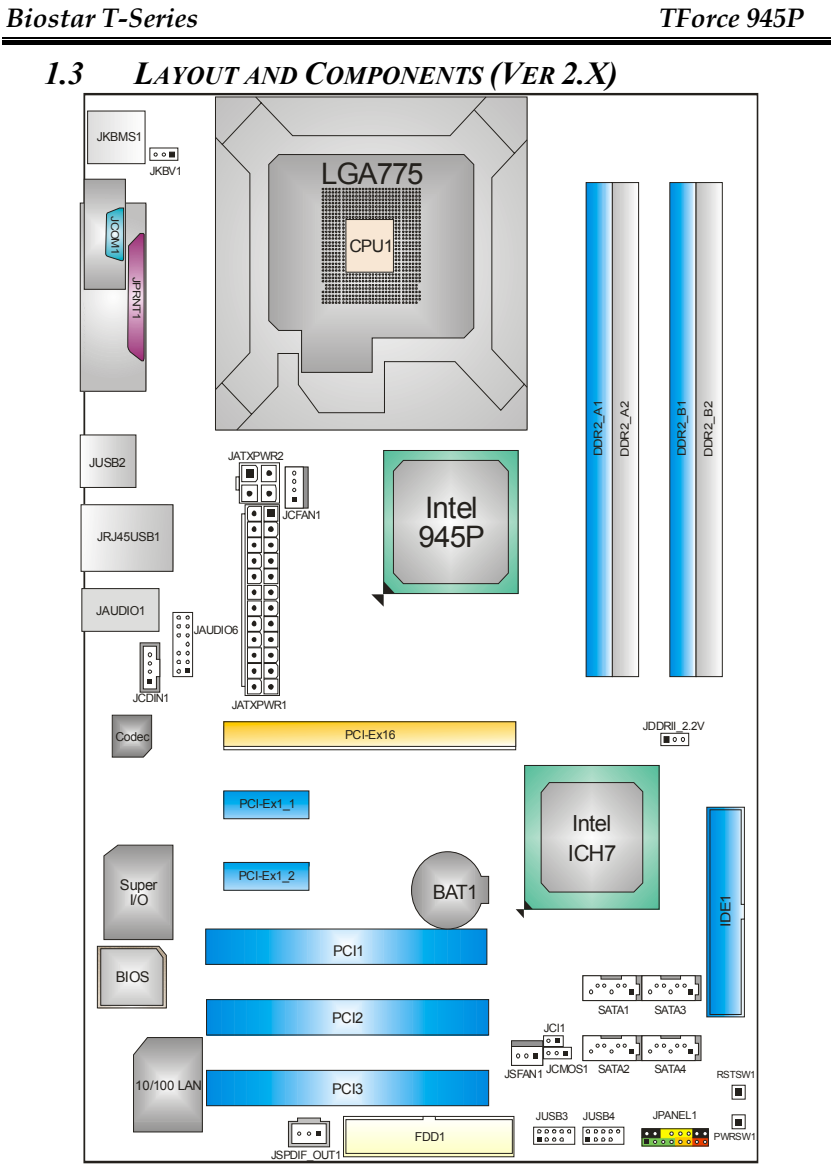

*Note: ■ represents the 1st pin.* 

# **CHAPTER 2: HARDWARE INSTALLATION**

*2.1 INSTALLING CENTRAL PROCESSING UNIT (CPU)* 

# *A. Central Processing Unit (CPU)*

# **Special Notice:**

*Remove Pin Cap before installation, and make good preservation for future use. When the CPU is removed, cover the Pin Cap on the empty socket to ensure pin legs won't be damaged.*

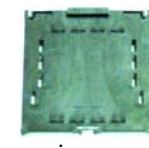

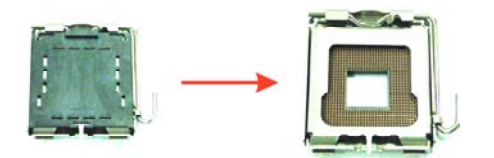

pin cap

**Step 1:** 

Pull the socket locking lever out from the socket and then raise the lever up to a 90-degree angle.

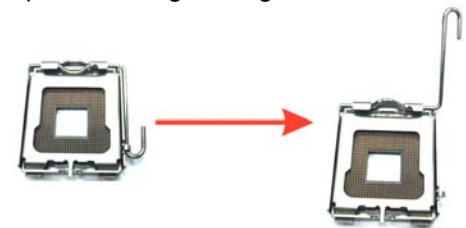

#### **Step 2:**

Look for the triangular cut edge on socket, and the golden dot on CPU should point towards this triangular cut edge. The CPU will fit only in the correct orientation. *Step 2-1:*

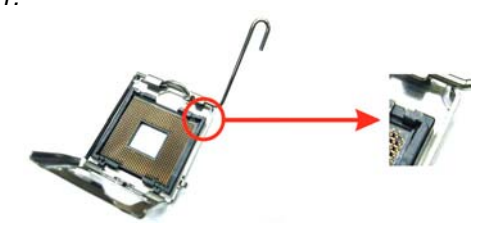

*Step 2-2:*

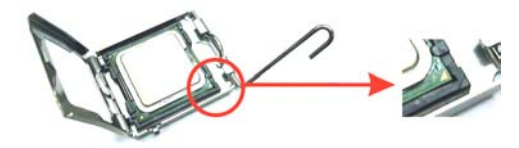

#### **Step 3:**

Hold the CPU down firmly, and then lower the lever to locked position to complete the installation.

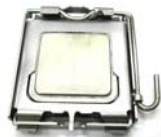

**Step 4: Put the CPU Fan and heatsink assembly on the CPU** and buckle it on the retention frame. Connect the CPU FAN power cable into the JCFAN1. This completes the installation.

# *B. About FAN Headers*

# **CPU FAN Power Header: JCFAN1 System Fan Power Headers: JSFAN1**

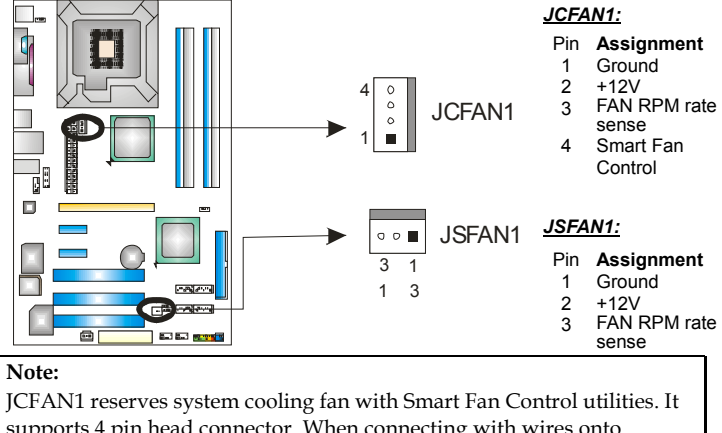

supports 4 pin head connector. When connecting with wires onto connectors, please note that the red wire is the positive and should be connected to pin#2, and the black wire is Ground and should be connected to GND.

*2.2 SYSTEM MEMORY*

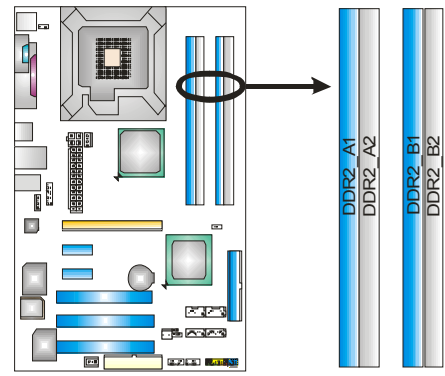

# *A. DDR 2 Modules*

1. Unlock a DIMM slot by pressing the retaining clips outward. Align a DIMM on the slot such that the notch on the DIMM matches the break on the slot.

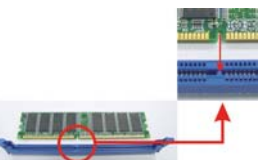

2. Insert the DIMM vertically and firmly into the slot until the retaining chip snaps back in place and the DIMM is properly seated.

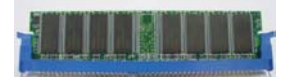

# *Notes:*

*To remove the DDR modules, push the ejector tabs at both sides of the slot outward at the same time, and pull the modules out vertically.* 

*B. Memory Capacity* 

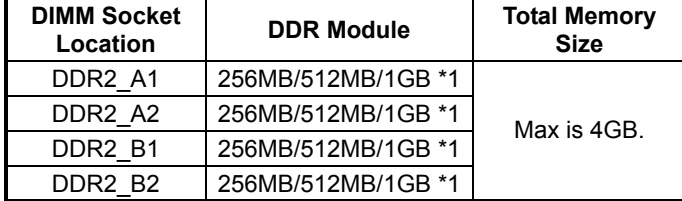

# *C. Dual Channel Memory installation*

To trigger the Duo Channel function of the motherboard, the memory module must meet the following requirements:

Install Memory module of the same capacity in both channel 1 (DDR2\_A1&DDR2\_A2) and Channel 2 (DDR2\_B1&DDR2\_B2)

The DRAM bus width of the memory module must be the same (x8 or x16)

## *Notes:*

*Using different memory chips on dual channel memory modules will result in unstable system performance.* 

# *2.3 PERIPHERALS*

# *A. Card and I/O Slots:*

#### *Floppy Disk Connector: FDD1*

The motherboard provides a standard floppy disk connector that supports 360K, 720K, 1.2M, 1.44M and 2.88M floppy disk types. This connector supports the provided floppy drive ribbon cables.

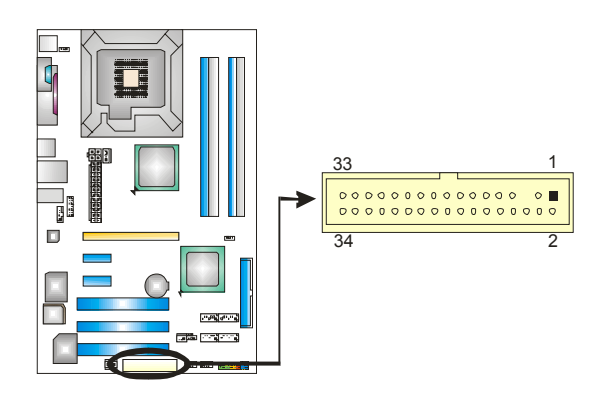

#### *Hard Disk Connectors: IDE1*

The motherboard has one 32-bit Enhanced PCI IDE Controllers that provide PIO Mode 0~5, Bus Master, and Ultra DMA 33/66/100/133 functionality. The IDE connectors can connect a master and a slave drive, so you can connect 2 hard disk drives.

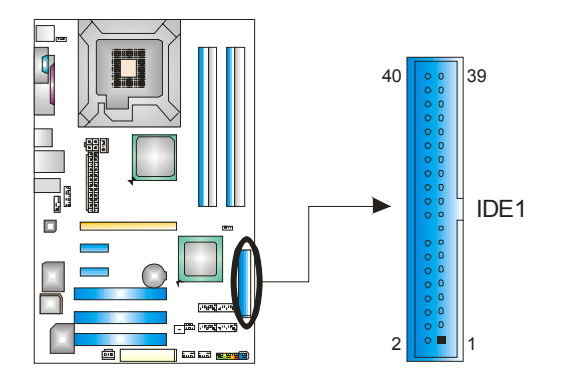

# *Peripheral Component Interconnect Slots: PCI1~PCI3*

This motherboard is equipped with 3 standard PCI slots. PCI stands for Peripheral Component Interconnect, and it is a bus standard for expansion cards. This PCI slot is designated as 32 bits.

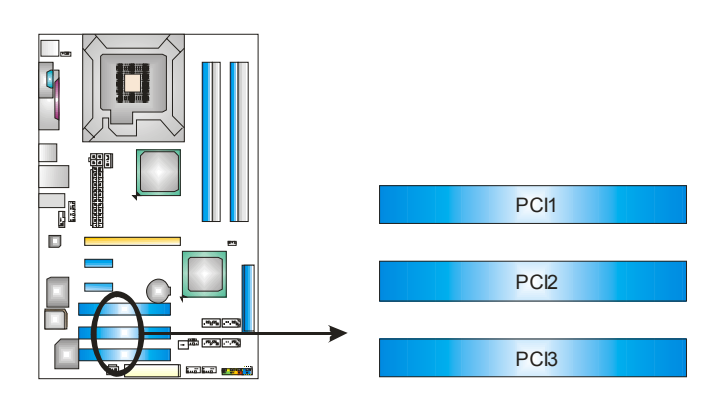

# *PCI-Express Slots: PCI-Ex16-1/PCI-Ex1\_1/PCI-Ex1\_2*  **PCI-Ex16-1:**

PCI Express 1.0a compliant. Maximum bandwidth is up to 4GB/s per direction. **PCI-Ex1\_1/PCI-Ex1\_2:**  PCI Express 1.0a compliant. Maximum bandwidth is up to 250MB/s per direction.

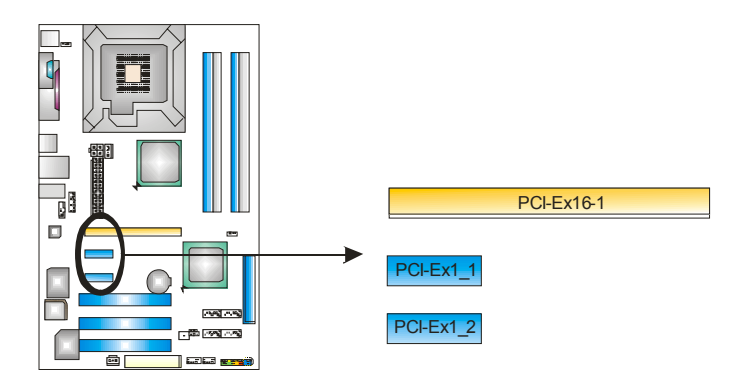

*10 User's Manual* 

# *B. Connectors and Headers:*

#### *How to setup Jumpers*

The illustration shows how to set up jumpers. When the jumper cap is placed on pins, the jumper is "closed", if not, that means the jumper is "open".

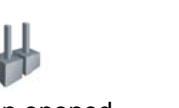

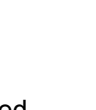

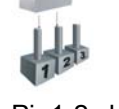

Pin opened Pin closed Pin1-2 closed

#### *ATX Power Source Connector: JATXPWR1*  JATXPWR1 allows user to connect 24-pin power connector on the

ATX power supply.

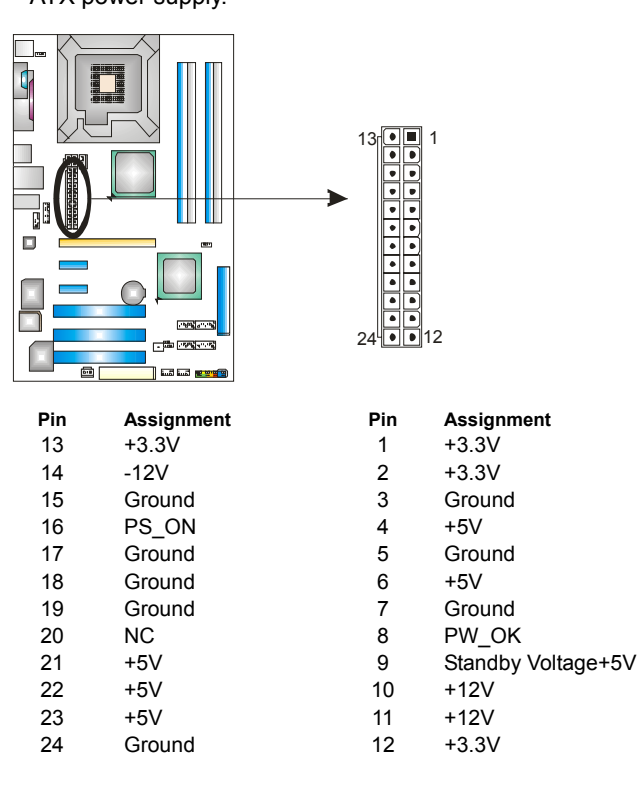

*ATX Power Source Connector: JATXPWR2*  By connecting JATXPWR2, it will provide +12V to CPU power circuit.

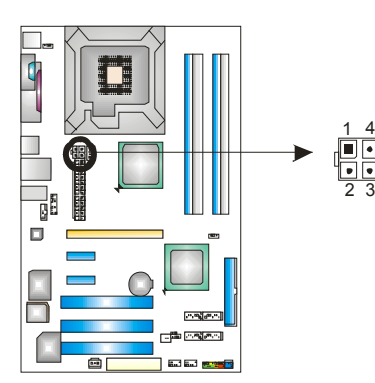

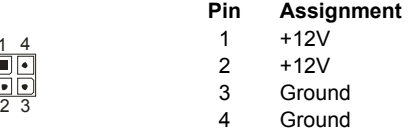

*Power Source Header for PS/2 Keyboard/Mouse: JKBV1 Pin 1-2 Close:* +5V for PS/2 keyboard and mouse. *Pin 2-3 Close:* PS/2 keyboard and mouse are powered with +5V standby voltage.

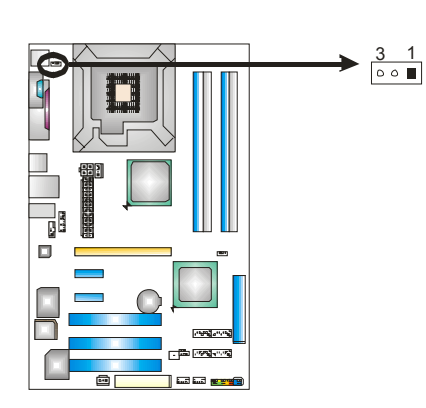

 $\circ$   $\Box$ Pin 1-2 close

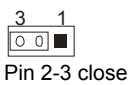

*Note:* In order to support this function "Power-on system via keyboard and mouse," JKBV1 jumper cap should be placed on Pin 2-3.

# *Front Panel Audio-out Header: JAUDIO6*

This connector will allow user to connect with the front audio output headers on the PC case. It will disable the output on back panel audio connectors.

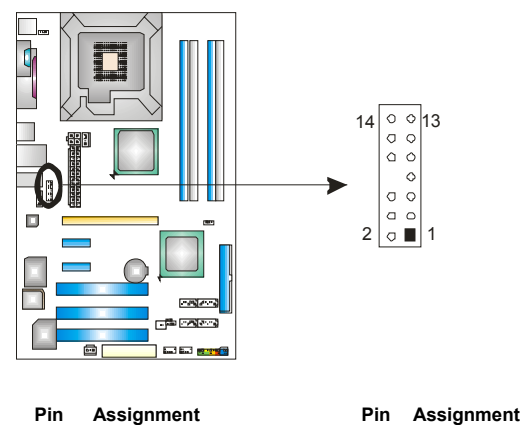

- $14$  Left line in/
- Left line in/<br>Rear speaker Left 13 Rear speaker Left 13 12 Right line in/
- 10 Left line out/
- 
- 
- $6$  Right line out/
- 
- 
- 

- Rear speaker Left
- 
- Right line in/<br>Rear speaker Right 11 Rear speake Rear speaker Right
- Left line out/<br>
Speaker out Left 9<br>
Speaker out Left 7<br>
The Secret 17<br>
Reserved Speaker out Left
- 8 Key 7 Reserved
	-
	- Right line out/<br>
	Speaker out Right
	5
	Speaker out R<br>
	Audio power
	3
	Mic power/Bas Speaker out Right
- 4 Audio power 3 Mic power/Bass<br>2 Ground 1 Mic in/center 2 Ground 1 Mic in/center

# *CD-ROM Audio-in Connector: JCDIN1*

This connector allows user to connect the audio source from a variety of devices, like CD-ROM, DVD-ROM, PCI sound card, PCI TV tuner card etc..

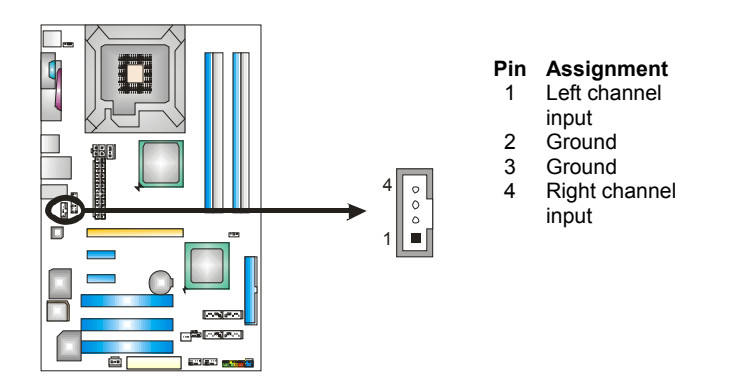

*Headers for USB Ports at Front Panel: JUSB3~JUSB4*  This connector allows user to connect additional USB cables at PC front panel, and also can be connected with internal USB devices, like USB card reader.

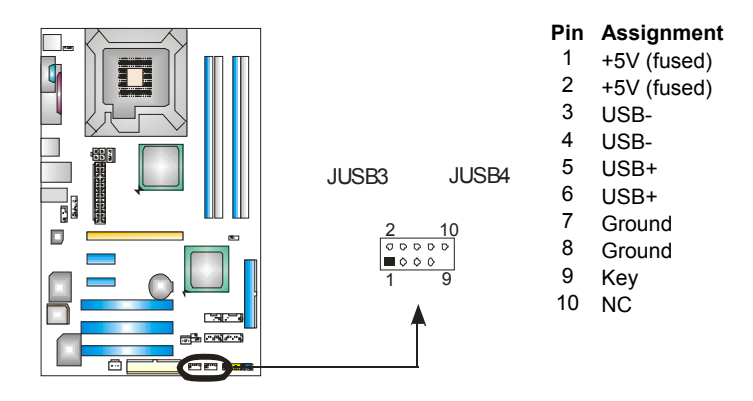

# *JPANEL1: Header for Front Panel Facilities*

This 16-pin connector includes Power-on, Reset, HDD LED, Power LED, Sleep button, speaker Connection. It allows user to connect the PC case's front panel switch functions.

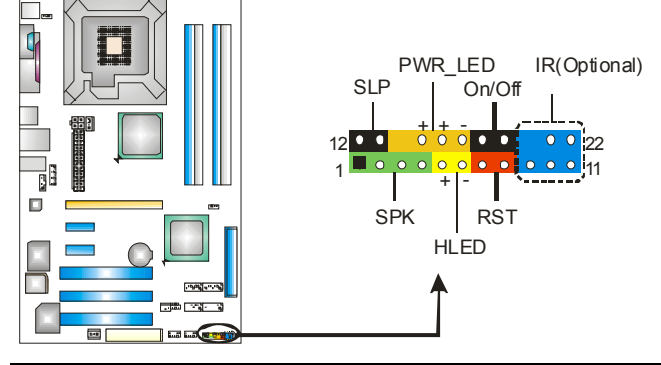

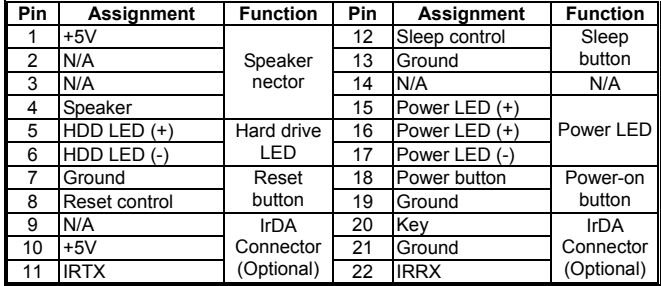

*JPANEL1: Header for Front Panel Facilities (Ver 2.0 only)*  This 16-pin connector includes Power-on, Reset, HDD LED, Power LED, Sleep button, speaker Connection. It allows user to connect the PC case's front panel switch functions.

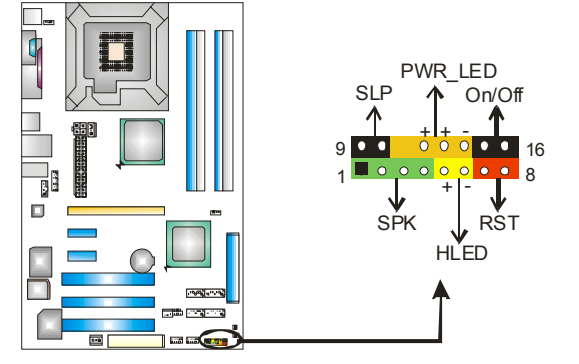

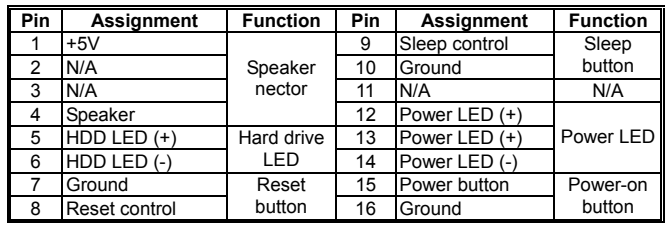

#### *Digital Audio-out Connector: JSPDIF\_OUT1*

This connector allows users to connect the PCI bracket SPDIF output header.

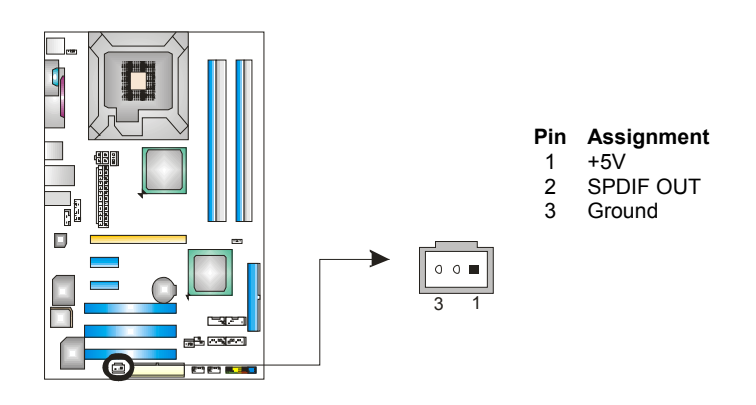

*16 User's Manual* 

*Serial ATA Connectors: JSATA1~JSATA4* 

With the SATA Controller provided in the chipset, this motherboard supports 4 channel SATA II connectors. It satisfies the SATA 2.0 spec with transfer rate of 3.0 Gb/s.

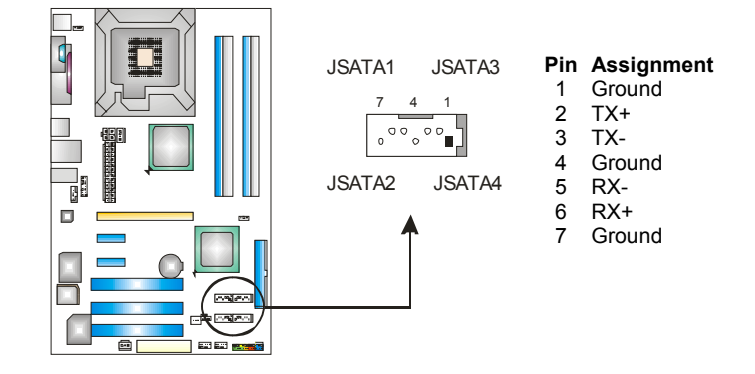

# *Case Open Header: JCI1*

This connector allows system to monitor PC case open status. If the signal has been triggered, it will record to the CMOS and show the message on next boot-up.

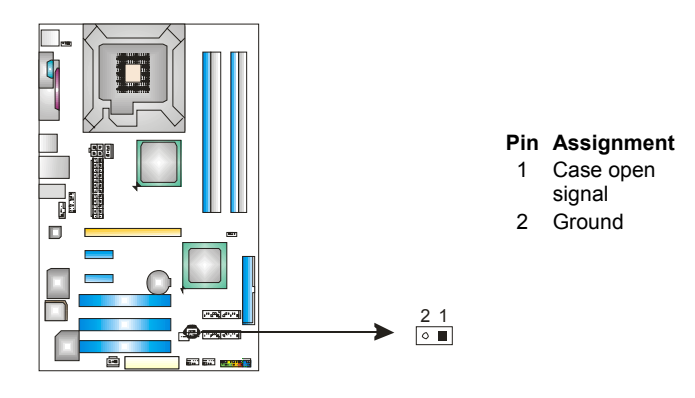

### *Clear CMOS Header: JCMOS1*

By placing the jumper on pin 2-3, it allows user to restore the BIOS safe setting and the CMOS data, please carefully follow the procedures to avoid damaging the motherboard.

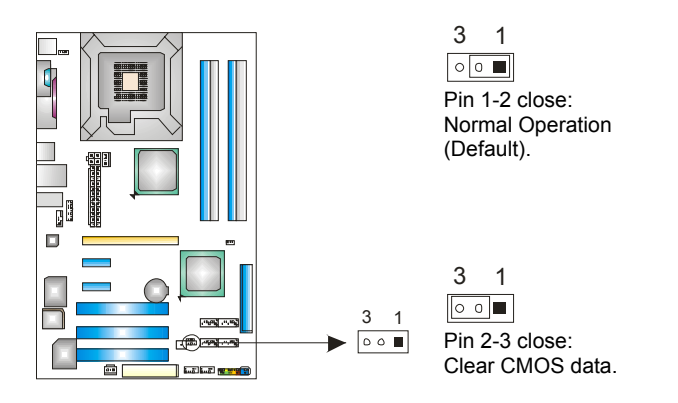

# ※ **Clear CMOS Procedures:**

- 1. Remove AC power line.
- 2. Set the jumper to "Pin 2-3 close".
- 3. Wait for five seconds.
- 4. Set the jumper to "Pin 1-2 close".
- 5. Power on the AC.
- 6. Reset your desired password or clear the CMOS data.

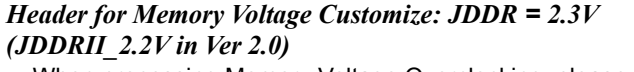

When processing Memory Voltage Overclocking, please place the jumper to pin1-2 closed. The Default setting is Pin 2-3 Closed.

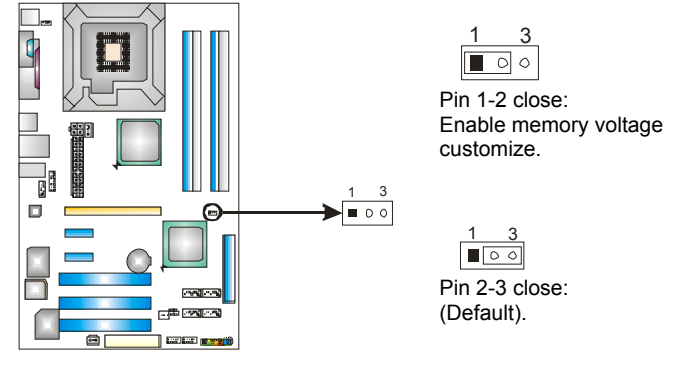

*Note:* 

- 1. When "JDDR =2.3V" jumper cap is placed on Pin 1-2, memory voltage will be fixed at 2.3V automatically, and can't be adjusted under COMS setup.
- 2. When "JDDR = 2.3V" jumper cap is placed on Pin 2-3, memory voltage can be manually adjusted under CMOS setup.

Before setting memory voltage overclocking, please make sure that your DDR supports up to 2.3V. (Consult your DDR memory module supplier)

#### *On-board buttons (Ver 2.0 only)*

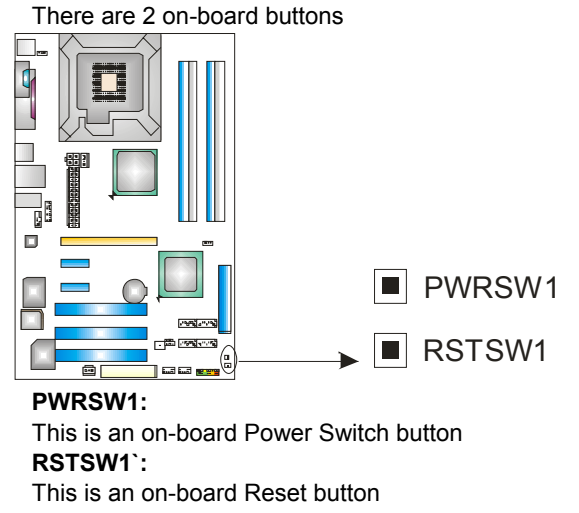

*19 User's Manual* 

# **CHAPTER 3: OVERCLOCK QUICK GUIDE**

# *3.1: T-POWER INTRODUCTION*

*Biostar T-Power* is a whole new utility that is designed for overclock users.

Based on many precise tests, *Biostar Engineering Team* (BET) has developed this ultimate overclock engine to raise system performance.

No matter whether under BIOS or Windows interface, *T-Power* is able to present the best system state according to users' overclock setting.

## **T-Power BIOS Features:**

- **D** Overclocking Navigator Engine (O.N.E.)
- **CMOS Reloading Program (C.R.P.)**
- **Memory Integration Test (M.I.T., under Overclock Navigator** Engine)
- **Integrated Flash Program (I.F.P.)**
- **E** Smart Fan Function (under PC Health Status)
- Self Recovery System (S.R.S)

# **T-Power Windows Feature:**

- **Hardware Monitor**
- **D** Overclock Engine
- **Smart Fan Function**
- **Life Update**

# *3.2: T-POWER BIOS FEATURE A. Overclocking Navigator Engine (O.N.E.):*  ONE provides two powerful overclocking engines: MOS and ONE provides two powerful overclocking engine<br>
AOS for both Elite and Casual overclockers.<br>
Phoenix - fluxness Workstation Bios Setup Utility<br>
Correlate Navigator<br>
Correlate Overclock System =============================== Item Help Menu Level x nenorry voitage<br>
x CPU Frequency<br>
x Hammer CPU Multiplier<br>
x HCTE Clock<br>
x Tenclock Frequency<br>
x IMPN Configuration<br>
x DRAM Configuration 200<br>StartUp StartU<sub>l</sub><br>Auto<br>100Mhz<br>200Mhz<br>2T Press Enter<br> **Disabled1** DRAM Configuration<br>Integated Memory Test 14++:Move Enter:Select +/-/PU/PD:Ualue F10:Save ESC:Exit F1:General Help<br>F5:Previous Ualues F7: Optimized Defaults **Manual Overclock System (M.O.S.)**  MOS is designed for experienced overclock users. It allows users to customize personal overclock settings.<br>
Phoenix - Award WorkstationBIOS CHOS Setup Utility<br>
OverClock Navigator Engine Overclock Navigator<br>
0verclock Navigator<br>
========= Automate Overclock System Item Help Menu Level  $\rightarrow$  $\overline{A}$ <sub>nt</sub> e loel ========= Manual Overclock System ===<br>CPU Spec Volta<br>NB/SB Spec Vol<br>Memory Spec Vo<br>J Voltage Voltage Normal Memory Spec Vo<br>- Voltage<br>SB Voltage Reg<br>orry Voltage Normal<br>
Automate Overclock ..... [1]<br>
Manual Overclock ..... [1] **CPU Frequency<br>Hammer CPU Multip<br>HI Frequency<br>PCIF Clock** DRAM Configuratio | T+:Move ENTER:Accept ESC:Abort 14<sup>++</sup>:Move Enter:Select +/-/PU/PD:Ualue F10:Save ESC:Exit F1:General Help<br>F5:Previous Ualues F7: Optimized Defaults Phoenix - Award WorkstationBIOS CMOS Setup Utility<br>OverClock Navigator Engine Overclock Navigator<br>
======== Automate Overclock System ======== Item Help anuar verticus<br>6 - Tech Engine<br>8 ystem ========<br>1.5000 Menu Level \*\* Memory Spec Voltage \*\*<br>CPU Voltage<br>NB/SB Voltage Regulator<br>Memorry Voltage CPU Frequency<br>Hammer CPU Multiplier<br>HT Frequency<br>HT Frequency<br>Menclock Frequency<br>Menclock Frequency<br>DRAM Configuration<br>Integated Menory Test Huttol<br>[100Mhz]<br>[200Mhz]<br>[2T]<br>[Press\_Enter]<br>[Disabled]

14+\*:Move Enter:Select +/-/PU/PD:Value F10:Save ESC:Exit F1:General Help<br>F5:Previous Values F7: Optimized Defaults

# **CPU Overclock Setting:**

#### **CPU Voltage**

This item allows you to select CPU Voltage Control. **TheChoices: StartUp** (default) (Min=1.1000V, Max=2.0000V, with an interval of 0.0250V).

#### **FSB Termination Voltage**

**The Choices:1.2V** (default),1.3V,1.4V,1.5V.

#### **NB/SB Voltage**

**The Choices: 1.5V** (default),1.6V,1.7V,1.8V.

#### **Memory Voltage**

**The Choices:1.8V** (default),2.0V,2.1V,2.2V.

#### **CPU Clock Ratio**

This item allows you to select the CPU Ratio. Min= 8 Max= 50 Key in a DEC number. **The Choices: 8X** (default).

#### **CPU CLOCK**

This item allows you to select CPU Clock, and CPU over clocking. Min= 133 Max= 400 Key in a DEC number. **The Choices:** default value varies with CPU installed.

### **Memory Overclock Setting:**

**System Memory Frequency**  This item allows you to select the HT Frequency. **The Choices:** 400MHz, 533MHz, 667MHz,**Auto** (default).

#### **PCI-Express Overclock Setting:**

# **PCI Clock Mode**

**The Choices:** 33.33MHz,33.80MHz,34.28MHz ,34.78 MHz,35.29MHz,35.82 MHz, 36.36 MHz, 36.92 MHz, **33.33 MHz** (default).

#### **PCI-E Frequency**

This item allows you to select the PCI-E Frequency. **The Choices: Auto** (default),100MHz 150MHz.( Min=100Mhz,Max=150MHz).

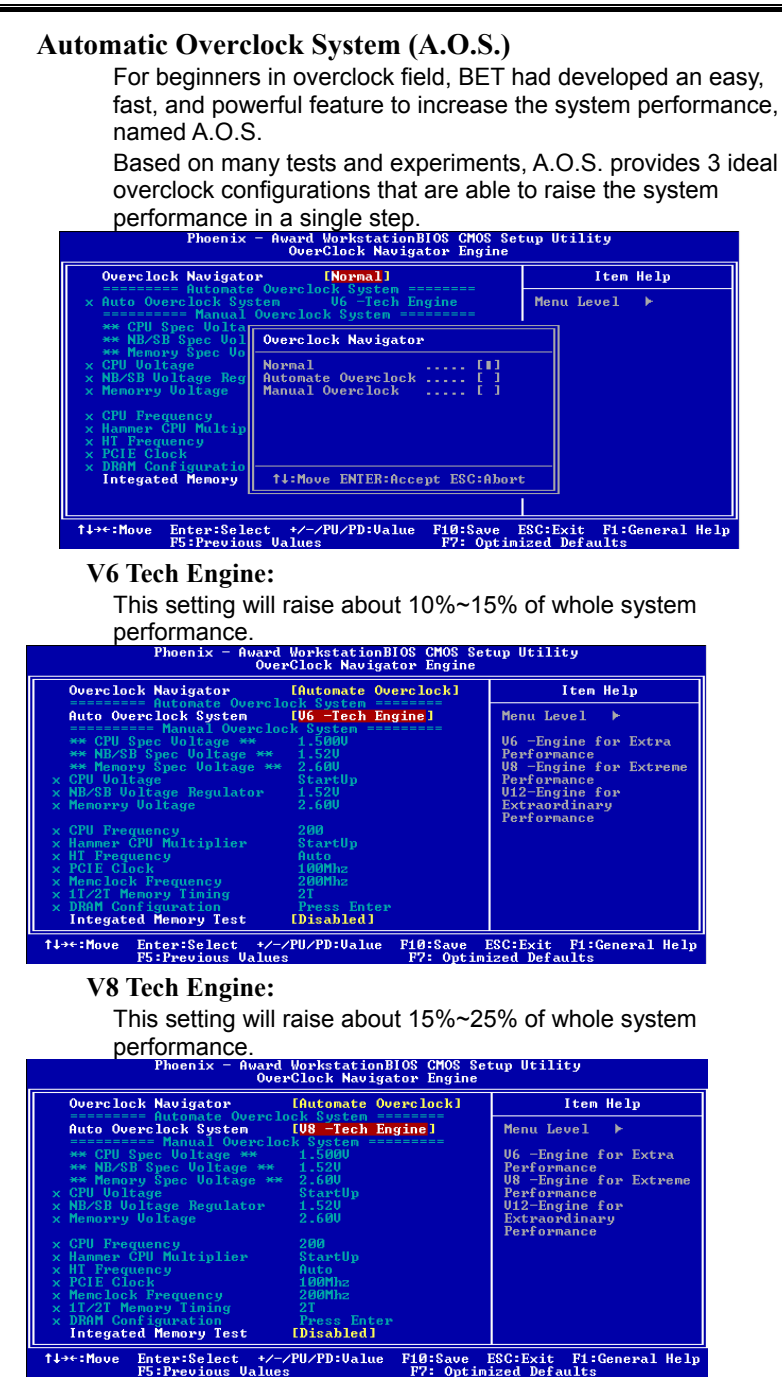

*23 User's Manual* 

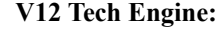

This setting will raise about 25%~30% of whole system performance.

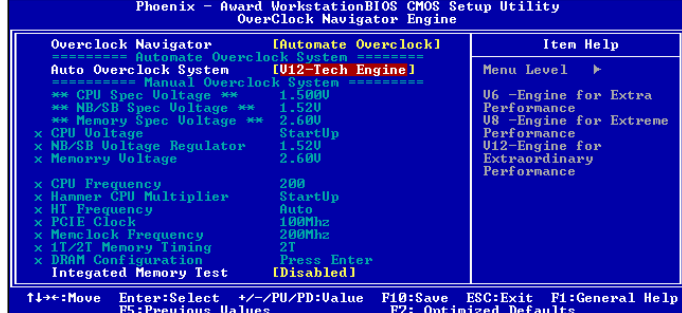

# *B. CMOS Reloading Program (C.R.P.):*

It allows users to save different CMOS settings into BIOS-ROM. Users are able to reload any saved CMOS setting for customizing system configurations.

Moreover, users are able to save an ideal overclock setting during overclock operation.

There are 50 sets of record addresses in total, and users are able to name the CMOS data according to personal preference.<br>
Phoenix - Award Chording to personal preference.

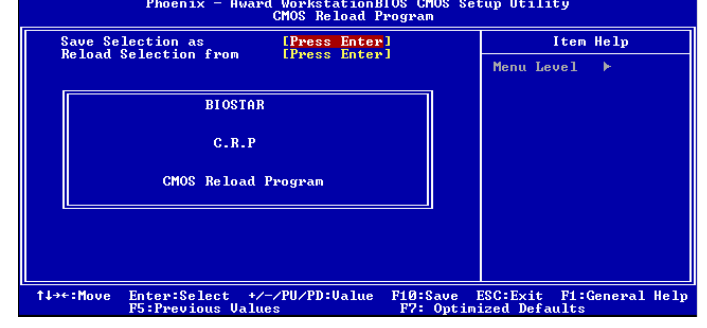

# *C. Memory Integration Test (M.I.T.):*

This function is under "Overclocking Navigator Engine" item. MIT allows users to test memory compatibilities, and no extra devices or software are needed.

#### *Step 1:*

The default setting under this item is "Disabled"; the condition parameter should be changed to "Enable" to proceed this test.

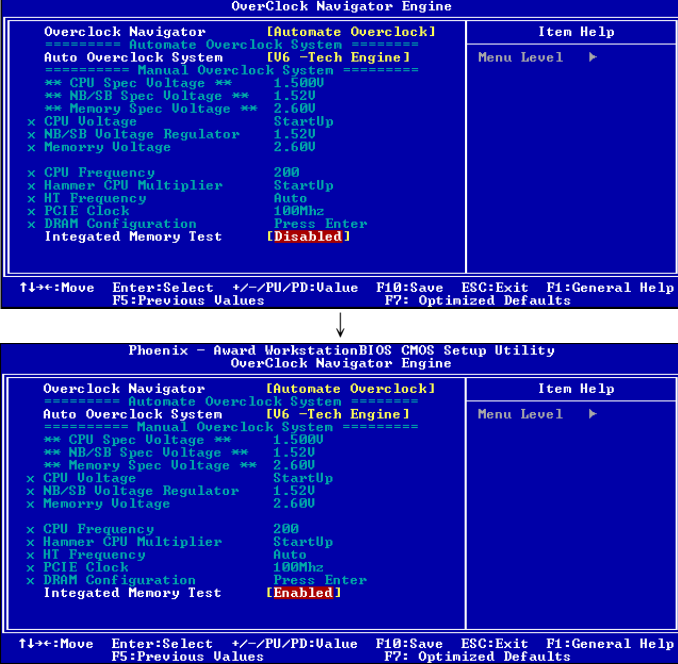

#### *Step 2:*

Save and Exit from CMOS setup and reboot the system to activate this test.

Run this test for 5 minutes (minimum) to ensure the memory stability.

#### *Step 3:*

When the process is done, change the setting back from "Enable" to "Disable" to complete the test.

# *D. Self Recovery System (S.R.S.):*

This function can't be seen under T-Power BIOS setup; and is always on whenever the system starts up.

However, it can prevent system hang-up due to inappropriate overclock actions.

When the system hangs up, S.R.S. will automatically log in the default BIOS setting, and all overclock settings will be re-configured.

# *E. Integrated Flash Program (I.F.P.):*

IFP is a safe and quick way to upgrade BIOS.

#### *Step 1:*

Go to Biostar website (http://www.biostar.com.tw) to download the latest BIOS file. Then, save the file into a floppy disk.

#### *Step 2:*

Insert the floppy disk and reboot the system to get into CMOS screen.

#### *Step 3:*

Select the item "Integrated Flash Program" to get the following frame and choose the BIOS file downloaded in step 1.

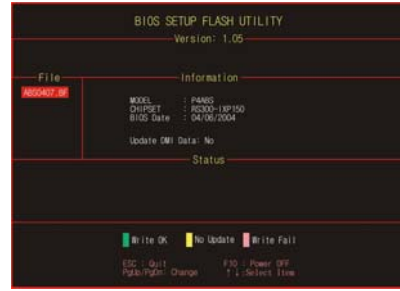

#### *Step 4:*

Press "Enter" key to start BIOS file loading, and BIOS updating will process automatically.

#### *Step 5:*

When the BIOS update is completed, press YES to the message "Flash done, Reset system", and the system will reboot automatically to finish the process.

## *Advise:*

You can update the system BIOS by simply pressing "Enter" key for three times.

# *3.3 T-POWER WINDOWS FEATURE*

# *A.Hardware Monitor:*

T-Power Hardware monitor allows users to monitor system voltage, temperature and fan speed accordingly. Additionally, a rescue action will be taken by the program automatically while the system faces an abnormal condition. The program will trigger an alarm or shut down the system when unpredictable errors occur.

All the monitoring items are illustrated by a waveform diagram.

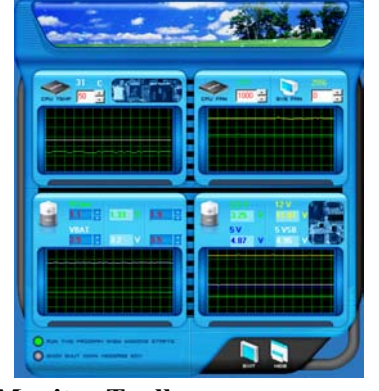

# **Hardware Monitor Toolbar**

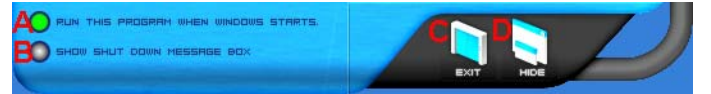

#### *i. Start-up Setting*

Click on this item to run Hardware Monitor Program when the Windows starts-up.

#### *ii. Dialogue-Box Setting*

Click on this item to pop-up warning dialogue-box when PC system is abnormal.

# *iii. Exit*

Click on this item to exit Hardware Monitor Program.

#### *iv. Hide*

Click on this item to hide this program in system tray. When hiding the program, there will be a check icon in the system tray.

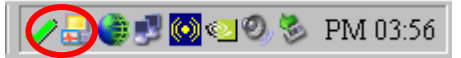

*27 User's Manual* 

# **CPU Temperature**

This column configures the CPU temperature. There is a waveform to represent the status of CPU temperature.

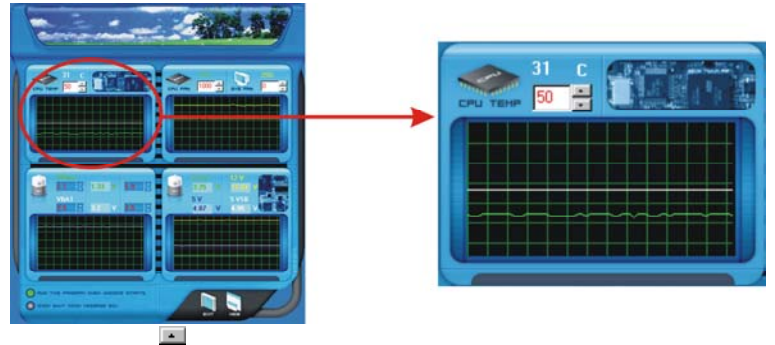

By adjusting  $\cdot$ , users can easily configure the upper limit of CPU temperature for system operating.

In this diagram, the white line represents the upper limit which user-set for CPU temperature and the green line shows present CPU temperature.

If the CPU temperature is higher than the upper limit, the status line color will change from green to red, and a warning sound will alert you. Also, the system tray icon would change to  $\mathsf{\&}$ .

#### **FAN Speed**

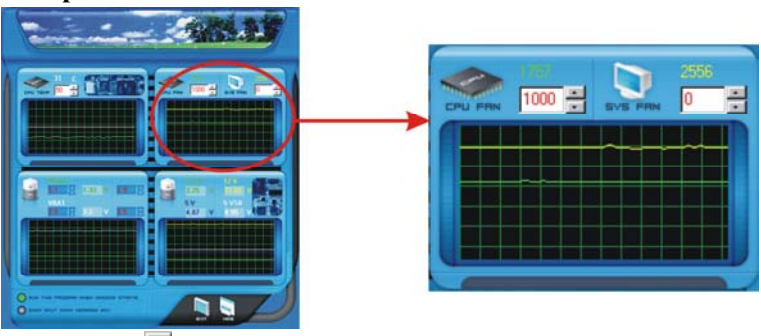

By adjusting  $\Box$ , users can easily configure the lower limit of the fan speed.

In this diagram, the green line shows present CPU Fan speed, and the yellow line shows System Fan speed (if any).

If any one of the fans speeds is lower than the set value, the status line will change into a red warning line, and the program will trigger an alarm system automatically. Also, the system tray icon would change to  $\mathsf{\times}$ .

#### **CPU/Battery Voltage**

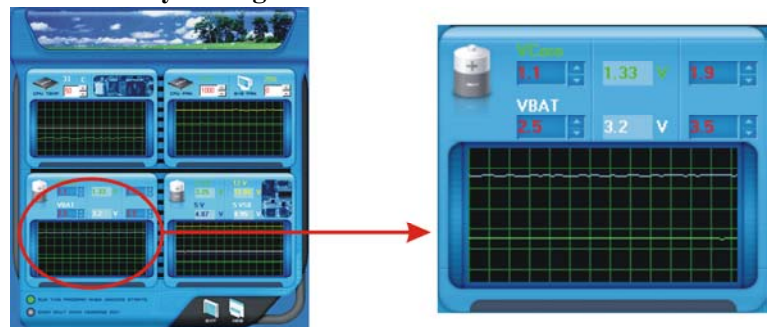

#### *i. VCore*

This item displays the CPU voltage, represented by a light blue line.

Users can set the upper and lower limit by adjusting  $\Box$  to monitor the CPU operating voltage.

If CPU voltage is higher or lower than the set value, the status line will change into a red warning line, and a warning sound will alert you. Also, the system tray icon will change to  $\mathsf{\&}$ .

## *ii. VBAT*

This item displays the CMOS battery voltage, represented by a light green line.

Users can set the upper and lower limit by adjusting  $\mathbf{t}$  to monitor the status of battery voltage.

If battery voltage is higher or lower than the set value, the status line will change to a red warning line, and a warning sound will alert you. Also, the system tray icon  $\blacktriangledown$  will change to  $\overline{\mathbf{X}}$ 

#### **Reference data**

This column represents the status of power supply voltage and cannot be adjusted, it is only for present status reference.

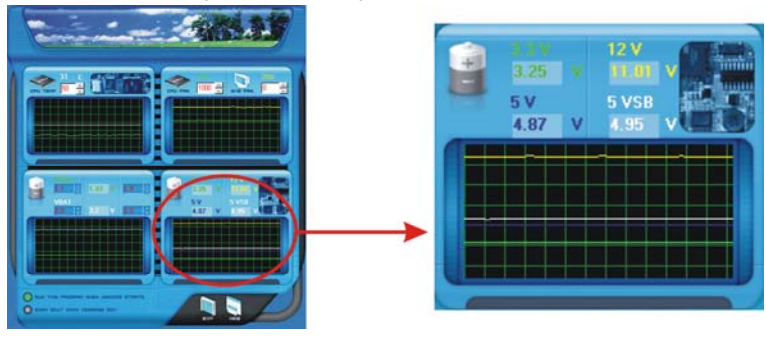

# *B. Overclocking Configurations*

This diagram is designed for T-series Overclocking utility. Friendly interface and solid overclock features are the major concept of this utility.

Graphic 1 will appear when activating this utility.

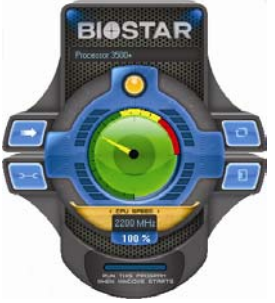

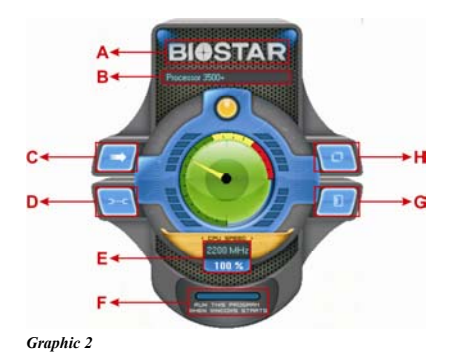

*Graphic 1*

- A. Clicking on "Biostar" will lead you to the Biostar Homepage.
- B. This column shows the CPU speed information.
- C. Click on this button and the utility will pop-up 4 sub-screens (Please refers to Graphic 3).
- D. Click on this button to minimize this program to taskbar.
- E. This column shows present CPU speed and overclocking percentage.
- F. Clicking on this button will make the program start up as soon as the Windows starts up.
- G. Click on this button to exit this overclock utility.
- H. Click on this button to reset all the overclock features to default setting.

By adjusting the overclocking features in 4 sub-screens, users can tune the system performance to an optimal level.

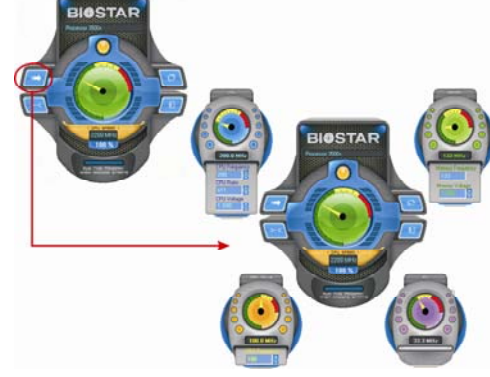

*Graphic 3* 

# **CPU Overclocking Settings:**

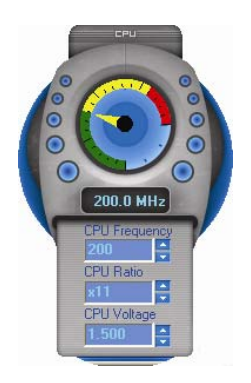

By adjusting  $\Box$  can configure three items for CPU overclocking.

- *A. CPU Frequency*  Range: 133MHz~450MHz. Interval: 1MHz.
- *B. CPU Ratio*  Range: 4~25. Interval: 1.
- *C. CPU Voltage*  Range: 1.175V~1.725V. Interval: 0.025V.

**Memory Overclocking Settings:** 

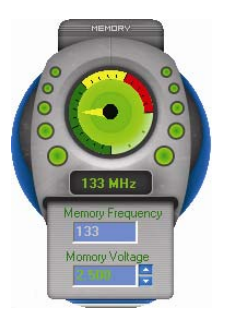

By adjusting **can configure two items for** Memory overclocking.

- *A. Memory Clock Frequency*  Choices: 100, 133, 166, 200, 233,250.
- *B. Memory Voltage*  Range: 2.5V~2.8V. Interval: 0.1V.

# **AGP/PCI-Express Overclocking Setting:**

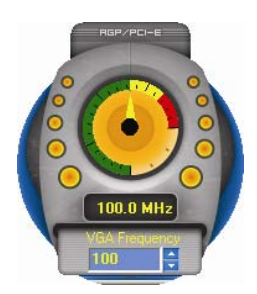

By adjusting can configure VGA card overclocking. And this function helps to increase VGA card performance.

Range: 100MHz~150MHz. Interval: 1MHz.

*31 User's Manual* 

# **PCI Overclocking Setting:**

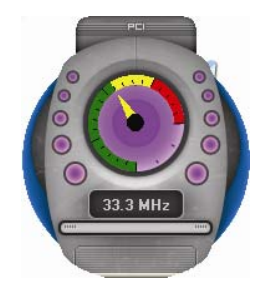

This diagram shows present PCI working status and helps to monitor PCI peripherals working status.

This item cannot be adjusted.

*C. Smart Fan Function* 

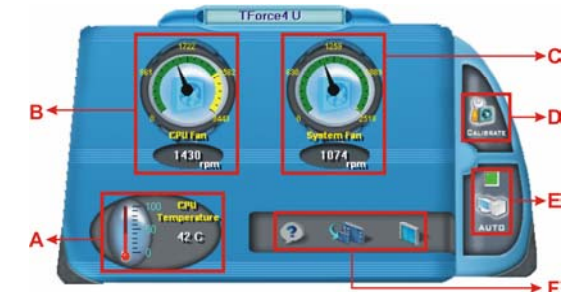

When Smart Fan Function is activated, screens will pop-up to illustrate the fan speed information.

# *i. CPU Temperature:*

Show current CPU temperature.

- *ii. CPU Fan speed:* 
	- Show current CPU Fan speed.
- *iii. System Fan speed:*

Show current system Fan speed.

*iv. Calibrate:* 

When changing CPU Fan or System Fan, click on this button to re-calibrate the Fan speed.

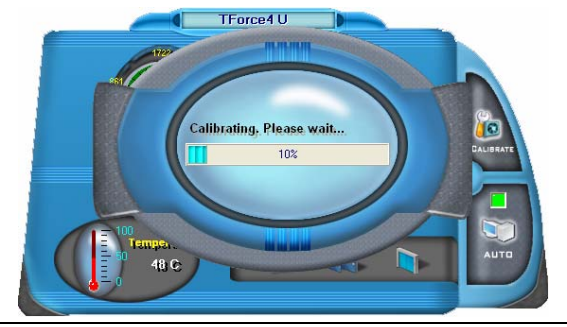

#### *Note:*

- 1. When Smart Fan Function activates for the first time, this calibrate function would auto-run to get upper and lower limitation of CPU Fan and System Fan.
- 2. When calibrating process is done, the calibrating window will auto-close, and the main screen will show new fan speed data.

*v. Auto:* 

If the green indicator is lit up, the Smart Fan Function is "On" (Default Setting).

Click on this button again to close Smart Fan Function, and a screen as below would pop-up.

There will be pulling-meter besides the CPU Fan and System Fan, the CPU Fan and the System Fan speed can be adjusted by adjusting the Cursor Up or Down.

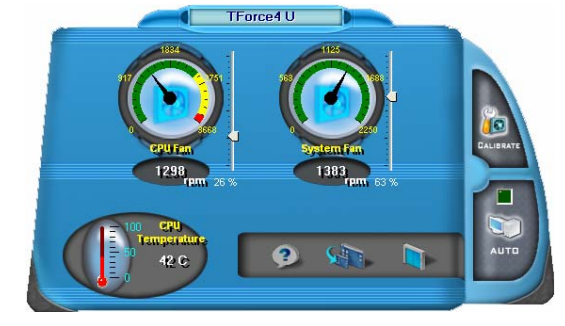

*vi. Program Tool Bar:* 

z *About:* 

Click on this button to get program-related information.

**z** *Minimize:* 

Click on this button to minimize the program to system tray

 $\bullet$  **Exit:** 

Click on this button to exit this program.
# *D. Live Update*

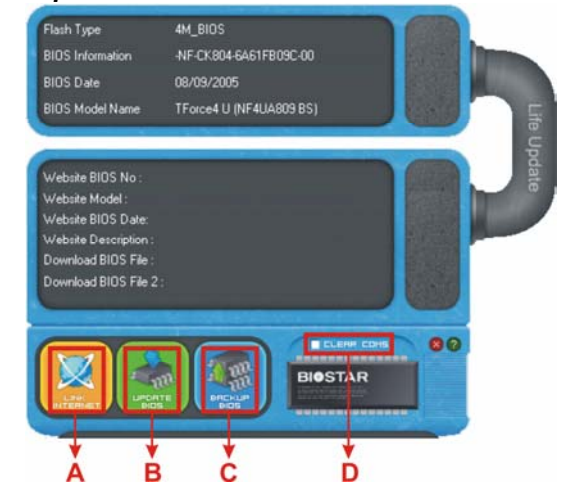

**A B C D**<br>When Live Update program is activated, a screen will pop up to illustrate BIOS related information.

# *i. Link to Internet:*

Click on this button will link to Biostar website and BIOS file will be downloaded.

*ii. Update BIOS:* 

Click on this button to run BIOS flashing process, and it's easy and safe.

# *iii. Backup BIOS:*

Click on this button, and BIOS file will be saved into the user-selected folder.

# *iv. Clear CMOS:*

Click on this item will clear the CMOS Data. When carrying this job, the previous CMOS data would be cleared and returned to default setting.

# **CHAPTER 4: USEFUL HELP**

# *4.1 DRIVER INSTALLATION NOTE*

After you installed your operating system, please insert the Fully Setup Driver CD into your optical drive and install the driver for better system performance.

You will see the following window after you insert the CD

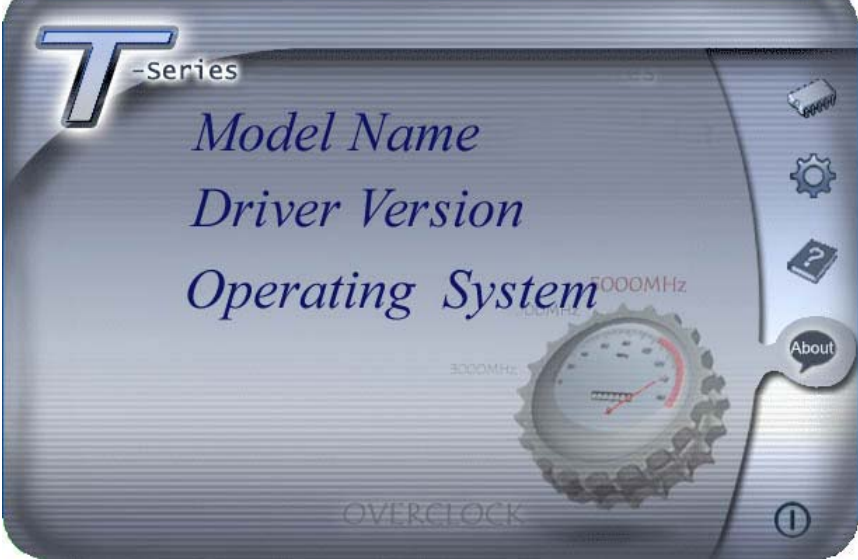

The setup guide will auto detect your motherboard and operating system.

# *Note:*

If this window didn't show up after you insert the Driver CD, please use file browser to locate and execute the file *SETUP.EXE* under your optical drive.

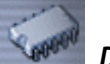

# *Driver Installation*

To install the driver, please click on the Driver icon. The setup guide will list the compatible driver for your motherboard and operating system. Click on each device driver to launch the installation program.

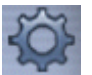

# *Software Installation*

To install the software, please click on the Software icon. The setup quide will list the software available for your system, click on each software title to launch the installation program.

# *Manual*

Aside from the paperback manual, we also provide manual in the Driver CD. Click on the Manual icon to browse for available manual.

# *Note:*

You will need Acrobat Reader to open the manual file. Please download the latest version of Acrobat Reader software from *http://www.adobe.com/products/acrobat/readstep2.html*

# *4.2 AWARD BIOS BEEP CODE*

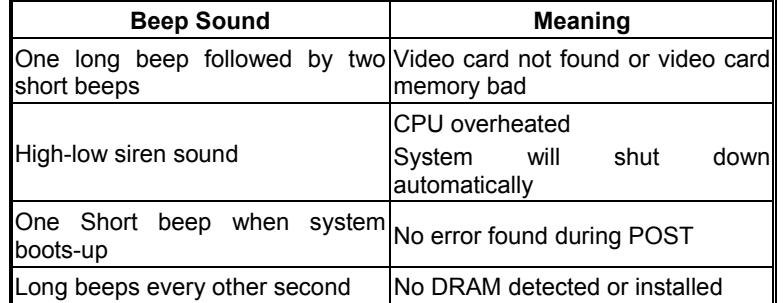

# *4.3 EXTRA INFORMATION*

# *A. BIOS Update*

After you fail to update BIOS or BIOS is invaded by a virus, the Boot-Block function will help to restore BIOS. If the following message is shown after boot-up of the system, it means the BIOS contents are corrupted.

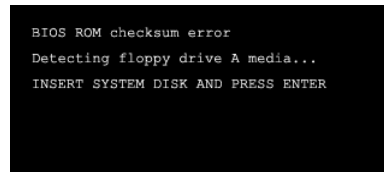

In this case, please follow the procedure below to restore the BIOS:

- 1. Make a bootable floppy disk.
- 2. Download the Flash Utility "AWDFLASH.exe" from the Biostar website: www.biostar.com.tw
- 3. Confirm motherboard model and downl7oad the respective BIOS from Biostar website.
- 4. Copy "AWDFLASH.exe" and respective BIOS onto floppy disk.
- 5. Insert the bootable disk into floppy drive and press Enter.
- 6. System will boot-up to DOS prompt.
- 7. Type *"Awdflash xxxx.bf/sn/py/r"* in DOS prompt.
- 8. System will update BIOS automatically and restart.
- 9. The BIOS has been recovered and will work properly.

# *B. CPU Overheated*

If the system shuts down automatically after power on of system for a few seconds that means the CPU protection function has been activated.

When the CPU is overheated, the motherboard will shutdown automatically to avoid damaging the CPU, and the system will not power on again.

In this case, please double check:

- 1. The CPU cooler surface is placed evenly with the CPU surface.
- 2. CPU fan is rotating normally.
- 3. CPU fan speed is fulfilling the CPU speed.

After confirmation, please follow the steps below to relieve the CPU protection function.

- 1. Remove the power cord from power supply for a few seconds.
- 2. Wait for a few seconds.
- 3. Plug in the power cord and boot up the system.

Or you can:

- 1. Clear the CMOS data. (See "JCMOS1: Clear CMOS Header" section)
- 2. Wait for a few seconds.
- 3. Power on the system again.

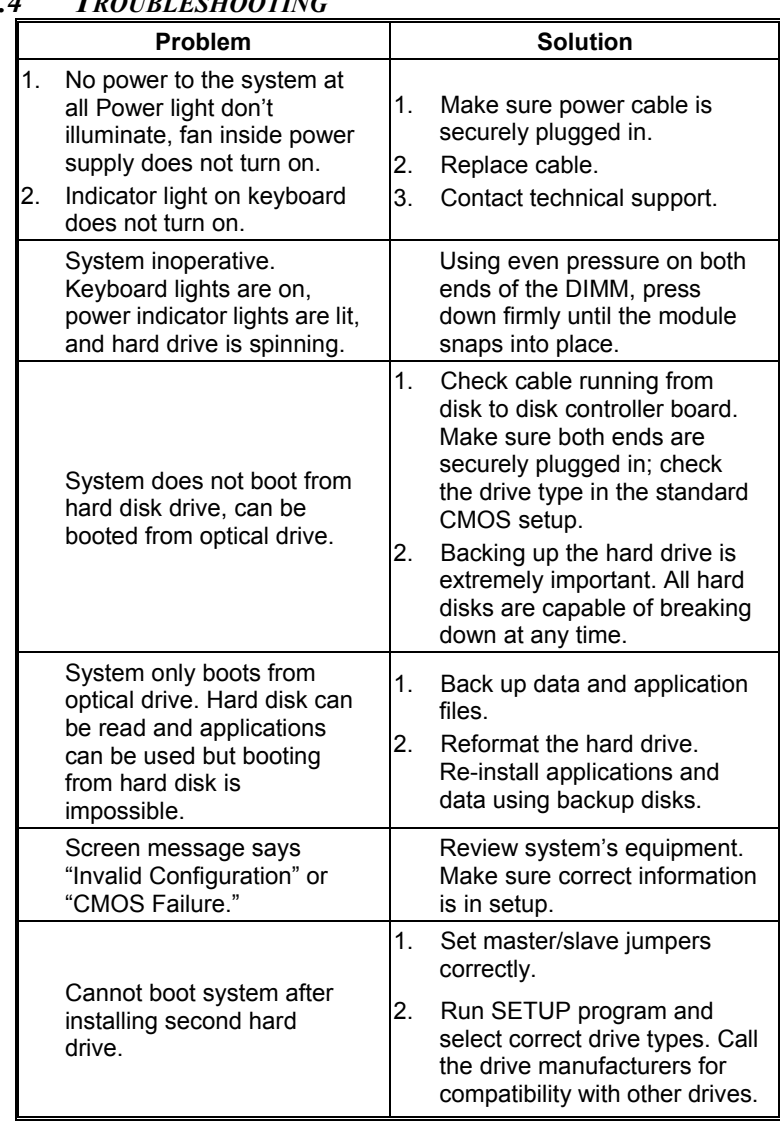

# *4.4 TROUBLESHOOTING*

# **GERMAN**

**CPU** 

- **Unterstützt LGA 775.**
- Unterstützt Intel Pentium 4-Prozessoren und Celeron D.
- **Unterstützt Dual-Core-CPU** 
	- Unterstützt Pentium D
	- Unterstützt Core2Duo (nur für Ver 2.0)
- **Unterstützt die folgenden Front Side Bus-Frequenzen:** 
	- 533MT/s (133MHz Kerntakt)
	- 800MT/s (200MHz Kerntakt)
	- 1066MT/s (266MHz Kerntakt)
- Unterstützt die Hyper-Threading Technology (HT)
- **Unterstützt die Execute Disable Bit Technology (XD).**
- Unterstützt die Enhanced Intel SpeedStep® Technology (EIST).
- Unterstützt die Intel Extended Memory 64 Technology (Intel EM64T).

# **Chipsatz**

- North Bridge: Intel 945P.
- South Bridge: Intel ICH7

# **Betriebssystemunterstützung**

**Unterstützt Windows 2000 und Windows XP.** 

#### **Abmessungen**

**ATX-Formfaktor: 20.5cm (L) x 30.5cm (B)** 

#### **Systemspeicher**

- **Unterstützt Dual-Kanal DDR2.**
- Unterstützt DDR2 533/667.
- Unterstützt die Speichergröße von maximal 4GB mit 4 DIMM-Steckplätze

# **Serial ATA II**

 Intel ICH7 unterstützt die Serial ATA 2.0-Spezifikation, datentransferrate von bis zu 3GB/s.

# **IDE**

- 1 integrierte Anschlüsse für 2 Geräte.
- Unterstützt PIO-Modus 0-4, Blockmodus und Ultra DMA 33/66/100 r. Bus-Mastermodus.

### **Super E/A**

- Chip: ITE IT8712F.
- Systemumgebungskontrolle:
	- Hardwareüberwachung
	- Lüfterdrehzahl-Controller
	- "Smart Guardian"-Funktion von ITE

# **AC'97 Sound-Codec**

**Chip: ALC655, unterstützt 6 Kanäle.** 

# **10/100/1000 LAN**<br>**Realtek 8110S-**

 Realtek 8110S-32 / 8110SC, Unterstützt 10Mb/s, 100Mb/s und 1GB/s Auto-Negotiation.

# **Interne integrierte Steckplätze und Anschlüsse**

- **1** 1 Diskettenlaufwerkanschluss.
- **1 PCI-Express x16-Steckplatz.**
- **2 PCI-Express x1-Steckplätze.**
- 1 CD-ROM-Audioeingang
- 1 S/PDIF-Ausgangsanschluss
- 1 Ultra DMA 100/66/33 IDE-Anschlüsse
- **3 PCI-Steckplätze**
- **4 Serial ATA Anschlüsse**
- **2 USB-Anschlussleisten unterstützen 6 USB 2.0-Ports an der** Frontseite
- П 1 Frontseitenanschlussleiste zur Unterstützung von Bedienelementen an der Frontseite.

# **1 Frontseitenanschlussleiste zur Unterstützung von**

# **Bedienelementen an der**

# **Frontseite.Rücktafel-E/A-Anschlüsse**

- **1** 1 serieller Anschluss
- **1** 1 drucker Anschluss
- **1 RJ-45 LAN-Anschluss**
- 1 PS/2-Mausanschluss
- **1 PS/2-Tastaturanschluss**
- 4 USB 2.0-Anschlüsse
- **1** 3 Audioanschlüsse für 6-Kanal-Audioausgabefunktionen.

# **FRENCH**

# **Processeur**

- **Prise en charge de LGA 775.**
- Prise en charge des processeurs Intel Pentium 4 et Celeron D.
- **Prise en charge CPU Dual Core.** 
	- Prise en charge de Pentium D
	- Prise en charge de Core2Duo (Seulement pour Ver 2.0)
- Bus front-side aux fréquences suivantes :
	- 533MT/s (Horloge cœur 133MHz)
	- 800MT/s (Horloge coeur 200MHz)
	- 1066MT/s (Horloge coeur 266MHz)
- **Prise en charge de la technologie Hyper-Threading. (HT)**
- **Prise en charge de la technologie Execute Disable Bit (XD).**
- **Prise en charge de la technologie Enhanced Intel SpeedStep®** (EIST).
- **Prise en charge de la technologie Intel Extended Memory 64 (Intel** EM64T).

## **Chipset**

- **North Bridge: Intel 945P.**
- **B** South Bridge: Intel ICH7.

# **Systèmes d'exploitation pris en charge**

**Prise en charge de Windows 2000 et Windows XP.** 

#### **Dimensions**

Facteur de forme ATX: 20.5cm (Long) x 30.5cm (Larg)

#### **Mémoire système**

- **Prise en charge des DDR2 double canal.**
- **Prise en charge de DDR2 533/667.**
- **E** Espace mémoire maximum de 4GB, prenant en charge 4 barrettes DIMM.

# **Codec audio AC'97**

**Chip: ALC655, prise en charge 6 canaux.** 

# **E/S disque**

- Chip : ITE IT8712F.
- **Initiatives Contrôle d'environnement.** 
	- Moniteur matériel
	- Contrôleur de vitesse de ventilateur
	- Fonction "Smart Guardian" d'ITE

# **ATA II Série**

**Intel ICH7** prise en charge des spécifications ATA 2.0 Série, débit de transfert des données jusqu'à 3 Go/s.

# **IDE**

- 1 connecteurs sur carte permettant la prise en charge de 2 périphériques.
- П Prise en charge PIO mode 0-4, Block Mode et mode bus maître Ultra DMA 33/66/100.

# **10/100/1000 LAN**

**RTL 8110S-32 / 8110SC, Prise en charge de l'auto-négociation** 10Mo/s, 100Mo/s et 1Go/s.

# **Emplacements et connecteurs sur carte internes**

- 1 connecteur pour le lecteur de disquette
- **1** 1 emplacement PCI-Express x16.
- **2** emplacements PCI-Express x1.
- 1 connecteur d'entrée CD-ROM audio-in
- 1 connecteur de sortie SPDIF-Out
- 1 1 connecteurs IDE Ultra DMA 100/66/33
- **3** emplacements PCI
- **4** ports série ATA
- **2** connecteurs USB prennent en charge 6 ports USB 2.0 sur le panneau avant
- 1 connecteur sur le panneau avant prend en charge les fonctions du panneau avant

# **Connecteurs E/S panneau arrière**

- $\blacksquare$  1 port série
- 1 port imprimeur
- 1 prise LAN RJ-45
- 1 port souris PS/2
- **1** 1 port clavier PS/2
- **1** 1 ports USB 2.0
- **3** ports audio prenant en charge les équipements de sortie audio 6 voies.

# **ITALIAN**

# **CPU**

- Supporto LGA 775.
- Supporto processore Intel Pentium 4 ed Celeron D.
- **CPU Dual Core.** 
	- Supporto Pentium D
	- Supporto Core2Duo (solo per Ver 2.0)
- **FSB** (Front Side Bus) alle seguenti portate di frequenza:
	- 533MT/s (133MHz Core Clock)
	- 800MT/s (200MHz Core Clock)
	- 1066MT/s (266MHz Core Clock)
- **B** Supporto tecnologia HT (Hyper Threading).
- **E** Supporto tecnologia XD (Execute Disable Bit).
- Supporto tecnologia EIST (Enhanced Intel SpeedStep® Technology).
- Supporto tecnologia Intel EM64T (Extended Memory 64 Technology).

### **Chipset**

- **North Bridge: Intel 945P.**
- **B** South Bridge: Intel ICH7.

## **ortati**

**Supporto di Windows 2000 e Windows XP.** 

#### **Dimensioni**

**Fattore di forma ATX: 20.5 cm (L) x 30.5 cm (P)** 

#### **Memoria di sistema**

- **E** Supporto di moduli DDR2 a doppio canale.
- Supporto di DDR2 533/667.
- **L** Lo spazio massimo di memoria è 4GB e supporta 4 prese DIMM.

# **Serial ATA II**

 Intel ICH7 supporto specifiche Serial ATA 2.0, velocità di trasferimento dei dati fino 3GB/s.

# **Super I/O**

- Chip: ITE IT8712F.
- **Funzioni di controllo dell'ambiente:** 
	- Monitoraggio hardware
	- Controller velocità ventolina
	- Funzione "Smart Guardian" di ITE

## **IDE**

- 1 1 connettori integrati supportano 2 dispositivi.
- Modalità: PIO 0-4, bus master Block e Ultra DMA 33/66/100.

#### **Audio Codec AC'97**

**Chip: ALC655, supporto di 6 canali.** 

# **10/100/1000 LAN**

Realtek RTL 8110S-32 / 8110SC, Supporto negoziazione automatica a 10Mb/s, 100Mb/s e 1GB/s.

# **Connettori e alloggiamenti interni integrato**

- **1** 1 connettore floppy
- **1** 1 alloggiamento PCI-Express x16.
- **2** alloggiamenti PCI-Express x1.
- 1 connettore SPDIF-Out.
- **1** 1 connettore ingresso audio CD-ROM
- 1 connettori Ultra DMA 100/66/33 IDE
- **3** alloggiamenti PCI
- **4 porte Serial ATA.**
- **2** connettori USB supportano 6 porte USB 2.0 sul pannello frontale.
- 1 connettore sul pannello frontale supporta i dispositivi del pannello frontale.

# **Connettori I/O del pannello posteriore**

- $\blacksquare$  1 porta seriale
- 1 porta stampatore
- 1 connettore LAN RJ-45
- 1 porta mouse PS/2
- **1** 1 porta tastiera PS/2
- 4 porte USB 2.0
- **1** 3 porte audio supportano 6 canali di servizio rendimento audio.

# **SPANISH**

# **Procesador**

- Compatible con LGA 775.
- Compatible con el procesador Intel Pentium 4 y Celeron D.
- **Admite procesador de núcleo dual.** 
	- Compatible con Pentium D
	- Compatible con Core2Duo (solamente para Ver 2.0)
- **FSB (Front Side Bus) en los siguientes intervalos de frecuencia:** 
	- 533 MT/s (reloj principal a 133 MHz)
	- 800 MT/s (reloj principal a 200 MHz)
	- 1066 MT/s (reloi principal a 266 MHz)
- **Compatible con la tecnología Hyper-Threading (HT).**
- **E** Compatible con la tecnología de bit para deshabilitar la ejecución (XD,
- **Execute Disable**).
- Compatible con la tecnología SpeedStep® de Intel mejorada (EIST).
- **E** Compatible con la tecnología 64 de memoria extendida (Intel EM64T,
- **EXtended Memory 64 Technology)**

#### **Conjunto de chips**

- North Bridge: Intel 945P.
- South Bridge: Intel ICH7.

# **Sistemas operativos compatibles**

**Compatible con Windows 2000 y Windows XP.** 

#### **Dimensiones**

Formato ATX: 20.5 cm  $(LA) \times 30.5$  cm  $(AN)$ 

# **Memoria del sistema**

- **Compatible con admite DDR2 de canal dual.**
- Compatible con admite DDR2 533/667.
- Espacio máximo de memoria de 4GB, que admite 4 zócalos DIMM.

#### **Serial ATA II**

■ Intel ICH7 compatible con la especificación Serial ATA 2.0, tasa de transferencia de datos de hasta 3 GB/s.

# **IDE**

- **D** Dos conectores integrados que admiten 4 dispositivos.
- Admite el modo PIO 0-4, el modo de bloque y el modo de bus maestro Ultra DMA 33/66/100.

# **Súper E/S**

- **Procesador: ITE IT8712F.**
- Iniciativas de control medioambiental:
	- Supervisor H/W
	- Controlador de la velocidad del ventilador
	- Función "Guardián inteligente" de ITE

# **Códec de audio AC'97**

**Procesador: ALC655, admite 6 canales.** 

## **10/100/1000 LAN**

Realtek RTL 8110S-32 / 8110SC, Admite negociación automática a 10 Mb/s, 100 Mb/s y 1 GB/s.

# **Conectores y ranuras integrados e internos**

- 1 conector de disco extraíble.
- 1 1 ranura 16X PCI-Express.
- **2** ranuras PCI-Express 1X.
- 1 conector de entrada de audio en CD-ROM
- 1 conector de salida SPDIF
- 1 conectores Ultra DMA 100/66/33 IDE
- 3 ranuras PCI
- **4 puertos Serial ATA.**
- 2 cabezales USB soportan 6 puertos USB 2.0 en el panel frontal.
- 1 cabezal del panel frontal soporta funciones de panel frontal.

# **Conectores de E/S del panel posterior**

- $\blacksquare$  1 puerto serie
- 1 puerto impresora
- 1 conector de red LAN RJ-45
- $\blacksquare$  1 puerto para ratón PS/2
- 1 puerto para teclado PS/2
- $\blacksquare$  4 puertos USB 2.0
	- 3 puertos de audio que admiten 6 conexiones de salida de audio de 8 canales.

# **PORTUGUESE**

**CPU**

- **Suporta o socket LGA 775.**
- Suporta um processador Intel Pentium 4 e Celeron D.
- **N** Suporta uma CPU dual core.
	- Suporta um Pentium D
	- Suporta um Core2Duo (apenas para os modelos Ver 2.0)
- **F** FSB (Front Side Bus) com as seguintes frequências:
	- 533 MT/s (133 MHz)
	- 800 MT/s (200 MHz)
	- $-1066$  MT/s (266 MHz)
- **B** Suporta a tecnologia Hyper-Threading (HT).
- **B** Suporta a tecnologia Execute Disable Bit Technology (XD).
- Suporta a tecnologia Enhanced Intel SpeedStep®Technology (EIST).
- **E** Suporta a tecnologia Intel Extended Memory 64 Technology (Intel EM64T).

## **Chipset**

- **Ponte Norte: Intel 945P.**
- **Ponte Sul: Intel ICH7.**

# **Sistemas operativos suportados:**

**No Suporta o Windows 2000 e o Windows XP.** 

## **Dimensões**

**Factor de forma ATX: 20.5 cm (C) x 30.5 cm (L)** 

#### **Memória do sistema**

- **Suporta DDR2 de duplo canal.**
- Suporta módulos DDR2 533/667.
- Capacidade máxima da memória: 4GB, suportando 4 sockets DIMM.

# **Serial ATA II**

**Intel ICH7** suporta a especificação Serial ATA 2.0, velocidade de transferência de dados até3 GB/s.

# **IDE**

- **1** 1 conectores na placa para 2 dispositivos.
- **E** Suporta o modo PIO 0-4, o modo Block e o modo bus master Ultra DMA 33/66/100.

# **Especificação Super I/O**

- Chip: ITE IT8712F.
- **Iniciativas para controlo do ambiente,** 
	- Monitorização do hardware
	- Controlador da velocidade da ventoinha
	- Função "Smart Guardian" da ITE

# **Codec de som AC'97**

**Chip: ALC655, suporta 6 canais.** 

# **10/100/1000 LAN**<br>**Realtek RTL 811**

 Realtek RTL 8110S-32 / 8110SC, Suporta a especificação de auto negociação de 10Mb/s, 100Mb/s e 1GB/s.

# **Conectores e ranhuras internos na placa**

- **EXISTENCIA DE 2018** Existência de um conector para unidade de disquetes.
- 1 1 ranhura PCI Express x16.
- **2** ranhuras PCI Express x1.
- **1** 1 conector S/PDIF-Out
- 1 conector CD-ROM para entrada de áudio
- 1 conectores Ultra DMA 100/66/33 IDE
- 3 ranhuras PCI
- **4** portas Serial ATA.
- **2** conectores USB suportam 6 portas USB 2.0 no painel frontal.
- **EXistência de um conector no painel frontal para uma maior** facilidade de ligação.

# **Conectores I/O do painel traseiro**

- **porta série**
- 1 porta impressora П
- **1** 1 tomada LAN RJ-45
- $\blacksquare$  1 porta para rato PS/2
- 1 porta para teclado PS/2
- 4 portas USB 2.0
- **1** 3 portas de áudio para saída de 6 canais de áudio.

# **POLAND**

# **PROCESOR**

- **D** Obsługa LGA 775.
- Obsługa procesorów Intel Pentium 4 i Celeron D.
- **Procesor dwurdzeniowy (Dual Core).** 
	- Obsługa Pentium D
	- Obsługa Core2Duo (wyłącznie dla Ver 2.0)
- **Magistrala Front Side Bus o następujących zakresach** częstotliwości:
	- 533MT/s (zegar jądra 133MHz)
	- 800MT/s (zegar jądra 200MHz)
	- 1066MT/s (zegar jądra 266MHz)
- **D** Obsługa technologii HT (Hyper-Threading)
- **D** Obsługa technologii XD (Execute Disable Bit Technology).
- **D** Obsługa technologii EIST (Enhanced Intel SpeedStep®
	- Technology).
- **D** Obsługa technologii Intel Extended Memory 64 Technology (Intel EM64T).

# **Chipset**

- Mostek północny: Intel 945P.
- Mostek południowy: Intel ICH7.

# **Obsługiwane systemy operacyjne**

**D** Obsługa Windows 2000 oraz Windows XP.

# **Wymiary**

 $\blacksquare$  Obudowa ATX: 20.5cm (D) x 30.5cm (S)

#### **Pamięć systemowa**

- **D** Obsługa DDR2 dual channel.
- Obsługa DDR2 533/667
- **Maksymalna wielkość pamięci wynosi 4GB z obsługą 4 gniazd** DIMM.

# **IDE**

- 1 wbudowane złącza z możliwością obsługi 2 urządzeń. П
- Obsługa trybu PIO 0-4, Block Mode (tryb Blok) oraz tryb magistrali głównej Ultra DMA 33/66/100.

# **Serial ATA II**

**Intel ICH7. obsługa specyfikacji Serial ATA 2.0, transfer danych do** 3GB/s.

# **Super I/O**

- Chip: ITE IT8712F
- **Iniciatywy kontroli środowiska,** 
	- Monitor H/W
	- Kontroler prędkości wentylatora
	- Funkcja ITE "Smart Guardian"

# **Kodek dźwięku AC'97**

**Chip: ALC655, obsługa 6 kanałów.** 

# **10/100/1000 LAN**

 Realtek RTL 8110S-32 / 8110SC S, Obsługa szybkości 10Mb/s, 100Mb/s oraz 1GB/s z automatyczną negocjacją.

# **Wewnętrzne, wbudowane gniazda oraz złącza**

- **Jedno napędu złącze dyskietek elastycznych.**
- 1 gniazdo PCI-Express x16. П
- 2 gniazda PCI-Express x1.
- **1 złącze wyjścia SPDIF**
- **1** 1 wejścia audio CD-ROM
- **1 złącza Ultra DMA 133/100/66/33 IDE**
- 3 gniazda PCI
- **4** porty Serial ATA.
- **2** złącza główkowe USB obsługujące 6 portów USB 2.0 na panelu przednim.
- **L** Jedno złącze główkowe panela przedniego, obsługujące urządzenia panela przedniego.

# **Złącza I/O na panelu tylnym**

- port drukarki
- П 1 port szeregowy
- 1 gniazdo LAN RJ-45 П
- $\blacksquare$  1 port myszy PS/2
- 1 port klawiatury PS/2
- **4** porty USB 2.0
- **2** 3 portów audio obsługujące 6 kanałów wyjścia audio.

# **RUSSIAN**

# **Процессор**

- Поддерживает LGA 775.
- Поддерживает процессоры Intel Pentium 4 и Celeron D.
- Поддержка двуядерных процессоров  $\mathbf{r}$

#### Поддерживает Pentium D

- Поддерживает Core2Duo (только для Ver 2.0)
- Поддерживаются следующие частоты системной шины:
	- 533 МГц (133 МГц базовая частота)
	- 800 МГц (200 МГц базовая частота)
	- 1066 МГц (266 МГц базовая частота)
- **Поддерживает технологию Hyper-Threading (HT).**
- Поддерживает технологию бита запрета исполнения (XD).
- **Поддерживает улучшенную технологию Intel SpeedStep®** (EIST).
- **Поддерживает технологию Intel Extended Memory 64(Intel** EM64T).

# **Набор микросхем**

- Северный мост: Intel 945P. П
- Южный мост: Intel ICH7. П

# **Поддерживаемые операционные системы**

**Поддерживает Windows 2000 и Windows XP.** 

#### **Размеры**

Форм-фактор ATX: 20.5 x 30.5cm (Д x Ш)  $\blacksquare$ 

#### **Системная память**

- П Поддержка двухканальной памяти DDR2.
- Поддерживает DDR2 4533/ 667.  $\blacksquare$
- Максимальный объем памяти 4 Гб в 4 гнездах DIMM.  $\blacksquare$

#### **Звуковой кодек AC'97**

**• Контроллер::ALC655, поддерживает 6-канальный звук.** 

### **Супер ввод-вывод**

- **В Контроллер: ITE IT8712F.**
- Функции управления режимом эксплуатации,
	- Монитор состояния оборудования
		- Контроллер скорости вентиляторов
		- Функция «Smart Guardian» компании ITE

#### **Serial ATA II**

- **I** Intel ICH7 поддерживает спецификацию Serial ATA 2.0,
	- скорость передачи данных до или 3 Гб/с.

# **IDE**

- **1 встроенных разъема поддерживают подключение четырех** жестких дисков IDE.
- Поддержка режимов PIO 0-4, Block Mode и Ultra DMA 33/66/100.

# **10/100/1000 LAN**<br>Realtek 8110S-3

 Realtek 8110S-32 / 8110SC, Поддерживает автоматическое определение скорости 10 Мбит/с, 100 Мбит/с и 1 Гбит/с.

# **Встроенные разъемы ввода-вывода**

- **1 разъем для дисковода гибких дисков.**
- 1 слот PCI Express x16.
- **2 слота PCI Express x1**
- **1 входной разъем звукового сигнала с привода для** компакт-дисков
- 1 разъем SPDIF-Out
- **1 разъем Ultra DMA 133/100/66/33 IDE**
- **3** слота PCI
- **4 порта Serial ATA**
- **2 разъема USB поддерживают 6 портов USB 2.0 на передней** панели
- **1 разъем для интерфейсов передней панели поддерживает** порты на передней панели.

# **Разъемы ввода-вывода на задней панели**

- последовательный порт
- **1 порт принтер**
- $\blacksquare$  1 гнездо RJ-45 ЛВС
- $1$  порт мыши PS/2
- **1 порт клавиатуры PS/2**
- $\blacksquare$  4 порта USB 2.0
- **В** 3 звуковых портов поддерживают подключение 6 каналов аудиовыхода.

# **ARABIC**

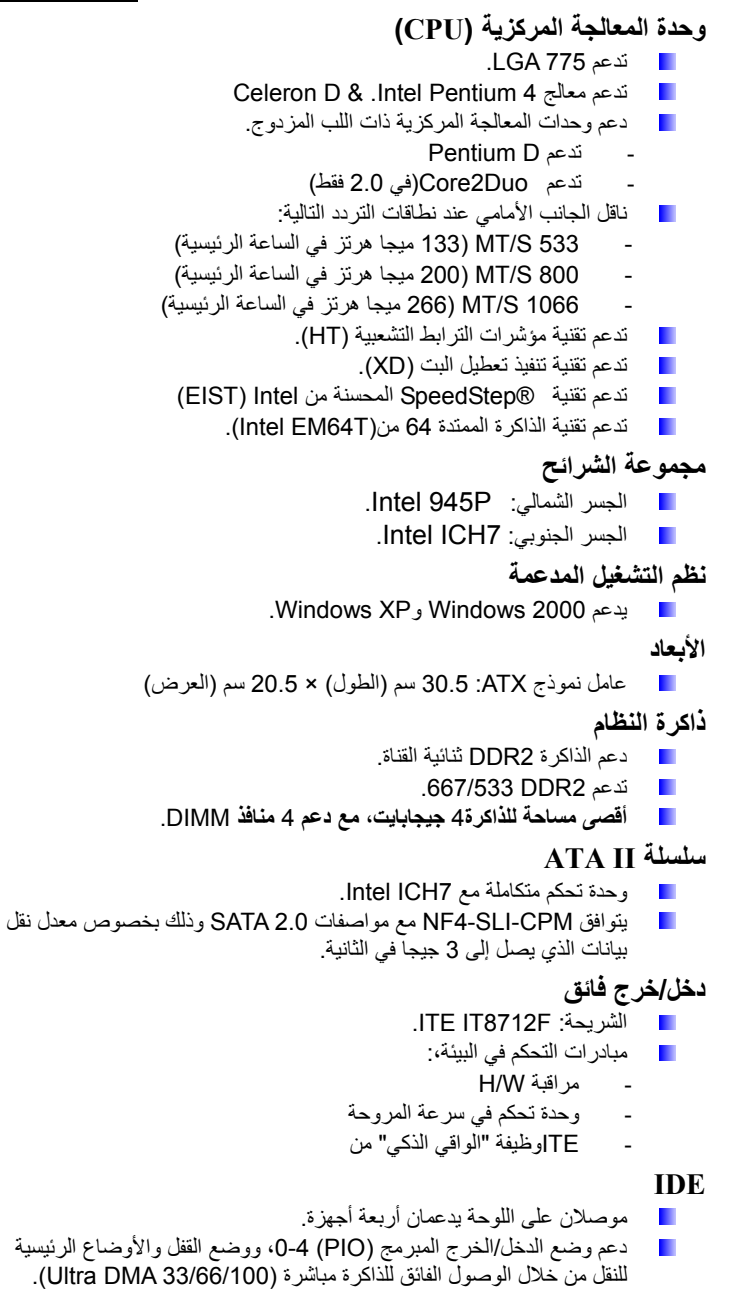

# **شفرة صوت97'AC**

الشريحة: 655ALC ,يدعم ثماني قنوات. ميجا بايت/الثانية.

# **توصيل شبكي بسرعة نقل/1000 10/100**

SC8110 / -32S8110 Realtek تدعم التفاوض التلقائي بقدرة 10 ميجا  $\mathbf{L}$ بايت/ثانية و100 ميجا بايت/ثانية و1 جيجا بايت/ثانية.

# **منافذ توصيل وفتحات اللوحة الداخلية**

- 1 وحدة توصيل قرص مرن.
- . :فتحة 16 × PCI-Express 1
- . :فتحات 1 × PCI-Express 2
- 1 منفذ توصيل خرج Out-SPDIF واحد
- 1 منفذ توصيل دخل صوت ROM-CD واحد
- Ultra DMA 133/100/66/33 IDE توصيل منفذا 1
	- 3 فتحتان PCI
	- SATA II . منفذان 4
- 2 ثلاثة رؤوس USB تدعم 4 منافذ 2.0 USB باللوحة الأمامية  $\blacksquare$
- رأس باللوحة الأمامية يدعم ملحقات اللوحة الأمامية.

# **موصلات المدخلات/المخرجات باللوحة الخلفية**

- 1 منفذ تسلسي
	- 1 منفذ طابعة
- **RJ-45 LAN** قابس
	- 1 منفذ ماوس /2PS
- 1 منفذ لوحة مفاتيح /2PS
	- 4 منافذ 2.0 USB
- 3 منافذ صوتية تدعم تسهيلات خرج صوت 6 قنوات.

# **JAPANESE**

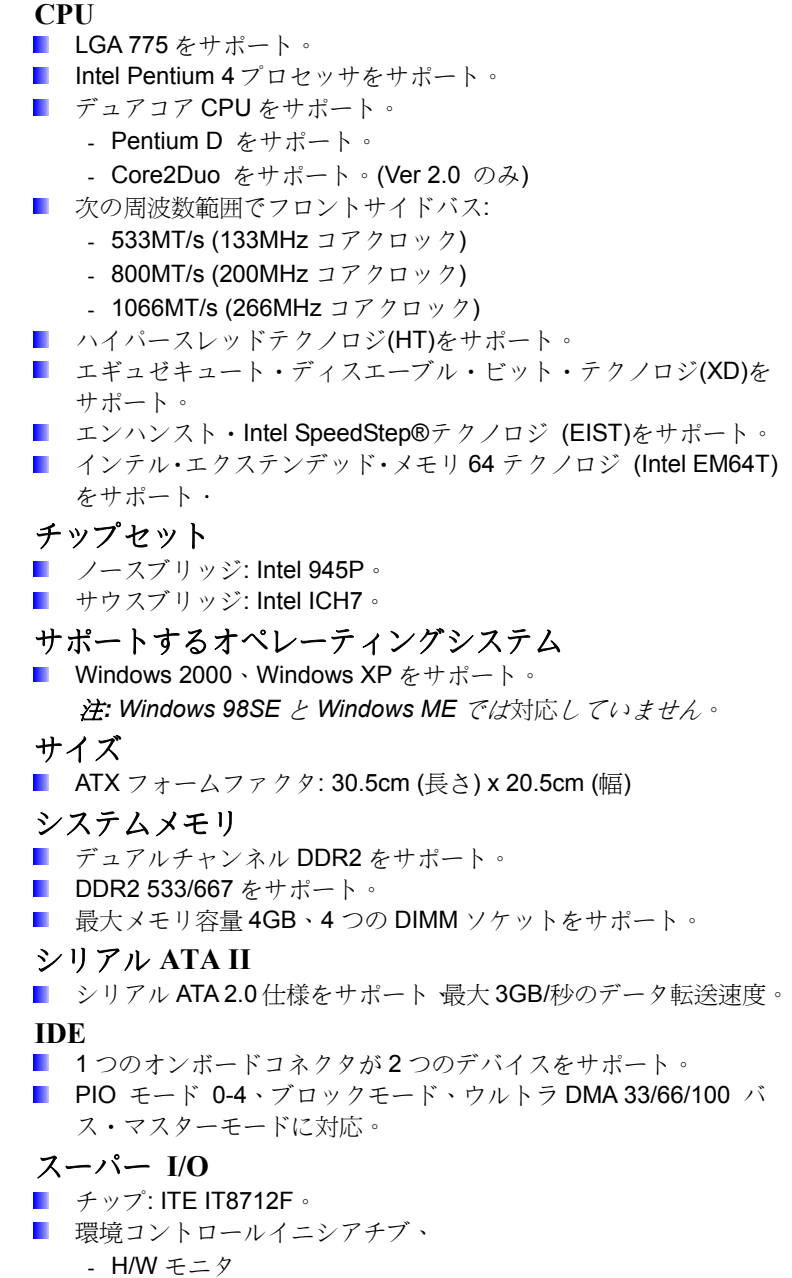

ファン速度コントローラ

- ITE「スマート・ガーディアン」機能 **AC'97** オーディオ サウンド・コデック ■ チップ: ALC655, 6 チャンネルをサポート。 **10/100/1000 LAN**  ■ Realtek 8110S-32 / 8110SC, 10Mb/秒、100Mb/秒と1GB/秒オートネ ゴシエーションをサポート。 内部オンボードスロットとコネクタ ■ 1つのフロッピーコネクタ。 PCI-Express x16 スロット(x1)。 ■ 2 PCI-Express  $x1 \n *X*$   $\n *y*$   $\n *(x2)*$ CD-ROM オーディオインコネクタ(x1) ■ S/PDIF アウ(x1) コネクタ ■ Ultra DMA 133/100/66/33 IDE コネクタ(x1) PCI スロット $(x3)$ ■ シリアル ATA ポート(x4) ■ 2つの USB ヘッダがフロントパネルの4つの USB 2.0 ポートをサ ポート。 ■ 1つのフロントパネルヘッダがフロントパネル機能をサポート。 背面パネル **I/O** コネクタ ■ シリアルポート(x1) ■ プリンター ポート (x1) **RJ-45 LAN** ジャック(x1)  $\blacksquare$  PS/2 マウスポート(x1) **PS/2 キーボードポート(x1)** 

- **USB 2.0**  $\sharp \upharpoonright$  (x4)
- 6つのオーディオポートが8つのチャンネルオーディオアウト機 能をサポート。

*06/14, 2006* 

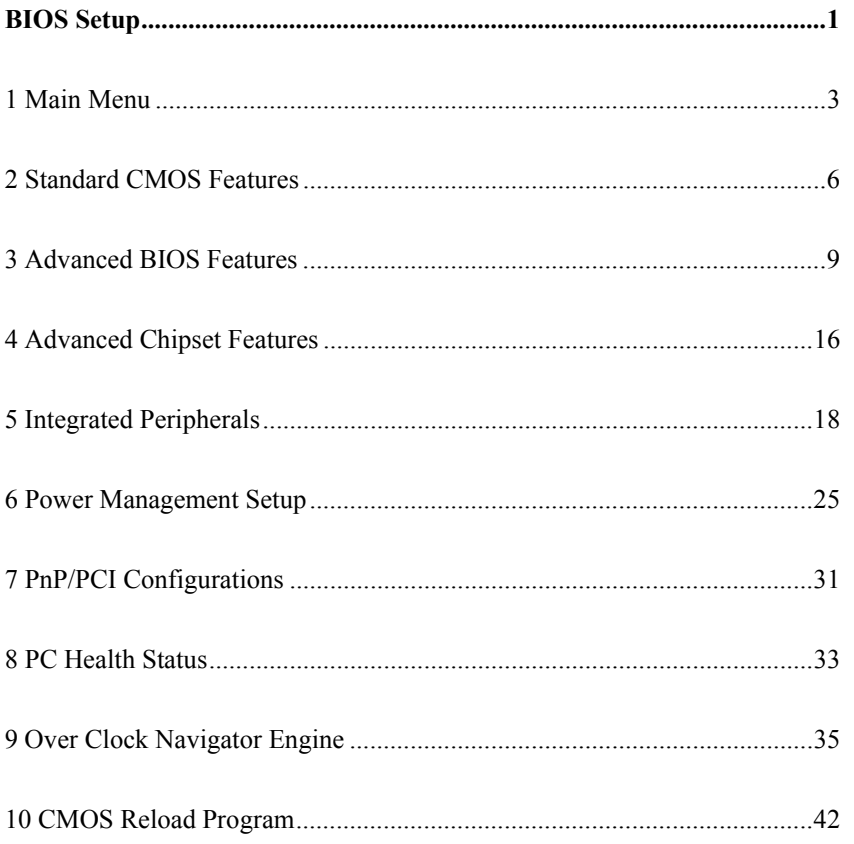

# <span id="page-61-0"></span>**BIOS Setup**

#### **Introduction**

This manual discussed Award™ Setup program built into the ROM BIOS. The Setup program allows users to modify the basic system configuration. This special information is then stored in battery-backed RAM so that it retains the Setup information when the power is turned off.

The Award BIOS™ installed in your computer system's ROM (Read Only Memory) is a custom version of an industry standard BIOS. This means that it supports Intel Pentium  $\mathscr{C}$  4 processor input/output system. The BIOS provides critical low-level support for standard devices such as disk drives and serial and parallel ports.

Adding important has customized the Award BIOS™, but nonstandard, features such as virus and password protection as well as special support for detailed fine-tuning of the chipset controlling the entire system.

The rest of this manual is intended to guide you through the process of configuring your system using Setup.

### **Plug and Play Support**

These AWARD BIOS supports the Plug and Play Version 1.0A specification. ESCD (Extended System Configuration Data) write is supported.

#### **EPA Green PC Support**

This AWARD BIOS supports Version 1.03 of the EPA Green PC specification.

# **APM Support**

These AWARD BIOS supports Version 1.1&1.2 of the Advanced Power Management (APM) specification. Power management features are implemented via the System Management Interrupt (SMI). Sleep and Suspend power management modes are supported. Power to the hard disk drives and video monitors can be managed by this AWARD BIOS.

# **ACPI Support**

Award ACPI BIOS support Version 1.0 of Advanced Configuration and Power interface specification (ACPI). It provides ASL code for power management and device configuration capabilities as defined in the ACPI specification, developed by Microsoft, Intel and Toshiba.

# **PCI Bus Support**

This AWARD BIOS also supports Version 2.1 of the Intel PCI (Peripheral Component Interconnect) local bus specification.

# **DRAM Support**

DDR SDRAM (Double Data Rate Synchronous DRAM) are supported.

### **Supported CPUs**

This AWARD BIOS supports the Intel CPU.

# **Using Setup**

In general, you use the arrow keys to highlight items, press <Enter> to select, use the <PgUp> and <PgDn> keys to change entries, press <F1> for help and press <Esc> to quit. The following table provides more detail about how to navigate in the Setup program by using the keyboard.

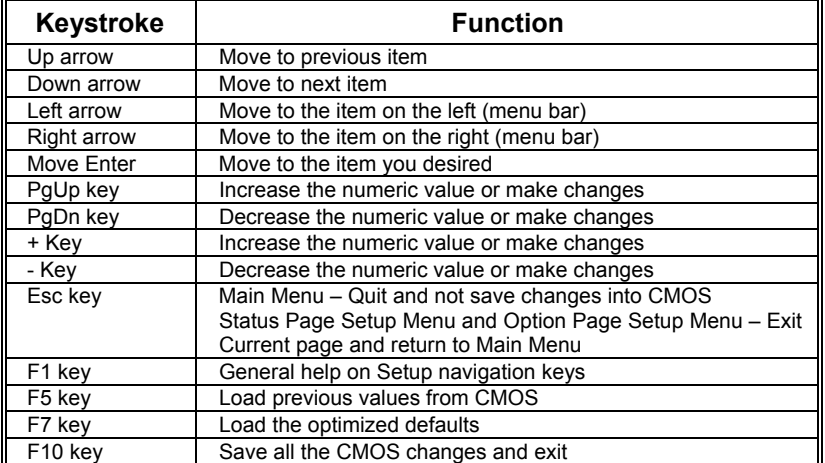

# <span id="page-63-0"></span>**1 Main Menu**

Once you enter Award BIOS™ CMOS Setup Utility, the Main Menu will appear on the screen. The Main Menu allows you to select from several setup functions. Use the arrow keys to select among the items and press <Enter> to accept and enter the sub-menu.

# *!! WARNING !!*

The information about BIOS defaults on manual (**Figure 1,2,3,4,5,6,7,8,9**) is just for reference, please refer to the BIOS installed on board, for update information.

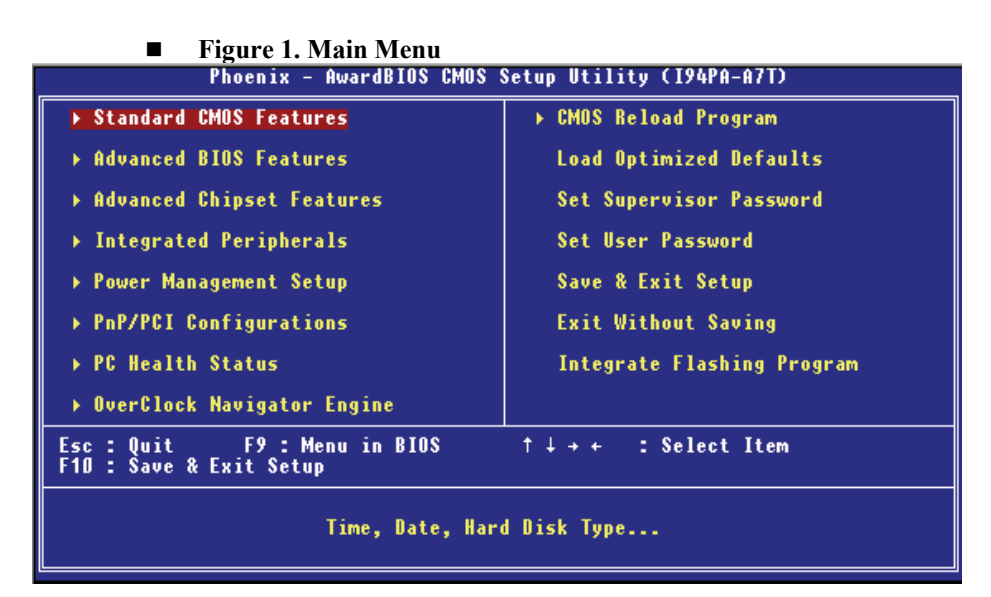

## **Standard CMOS Features**

This submenu contains industry standard configurable options.

### **Advanced BIOS Features**

This submenu allows you to configure enhanced features of the BIOS.

## **Advanced Chipset Features**

This submenu allows you to configure special chipset features.

## **Integrated Peripherals**

This submenu allows you to configure certain IDE hard drive options and Programmed Input/ Output features.

#### **Power Management Setup**

This submenu allows you to configure the power management features.

#### **PnP/PCI Configurations**

This submenu allows you to configure certain "Plug and Play" and PCI options.

### **PC Health Status**

This submenu allows you to monitor the hardware of your system.

#### **OverClock Navigator Engine (O.N.E.)**

ONE provides two powerful overclock engines, MOS & AOS for both overclock expertises and beginners.

# **Load Optimized Defaults**

This selection allows you to reload the BIOS when the system is having problems particularly with the boot sequence. These configurations are factory settings optimized for this system. A confirmation message will be displayed before defaults are set.

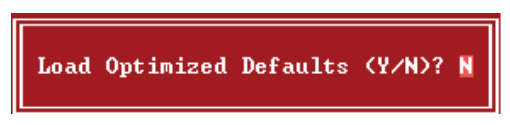

#### **Set Supervisor Password**

Setting the supervisor password will prohibit everyone except the supervisor from making changes using the CMOS Setup Utility. You will be prompted with to enter a password.

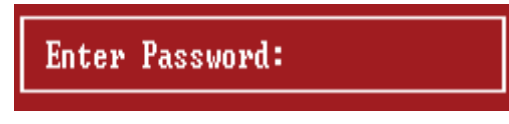

## **Set User Password**

If the Supervisor Password is not set, then the User Password will function in the same way as the Supervisor Password. If the Supervisor Password is set and the User Password is set, the "User" will only be able to view configurations but will not be able to change them.

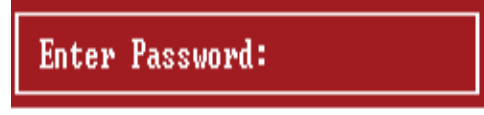

# *TForce 945P BIOS Manual*

# **Save & Exit Setup**

Save all configuration changes to CMOS(memory) and exit setup. Confirmation message will be displayed before proceeding.

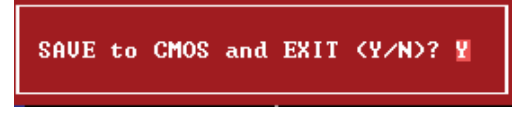

# **Exit Without Saving**

Abandon all changes made during the current session and exit setup. confirmation message will be displayed before proceeding.

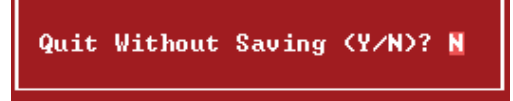

# **Integrate Flashing Program**

This is a very safe way to upgrade BIOS.

By pressing "Enter" key for three times, and the upgrading process will be completed easily.

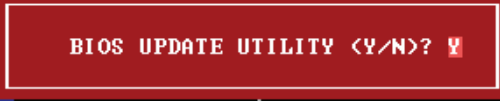

# <span id="page-66-0"></span>**2 Standard CMOS Features**

The items in Standard CMOS Setup Menu are divided into 10 categories. Each category includes no, one or more than one setup items. Use the arrow keys to highlight the item and then use the<PgUp> or <PgDn> keys to select the value you want in each item.

# **Figure 2. Standard CMOS Setup**

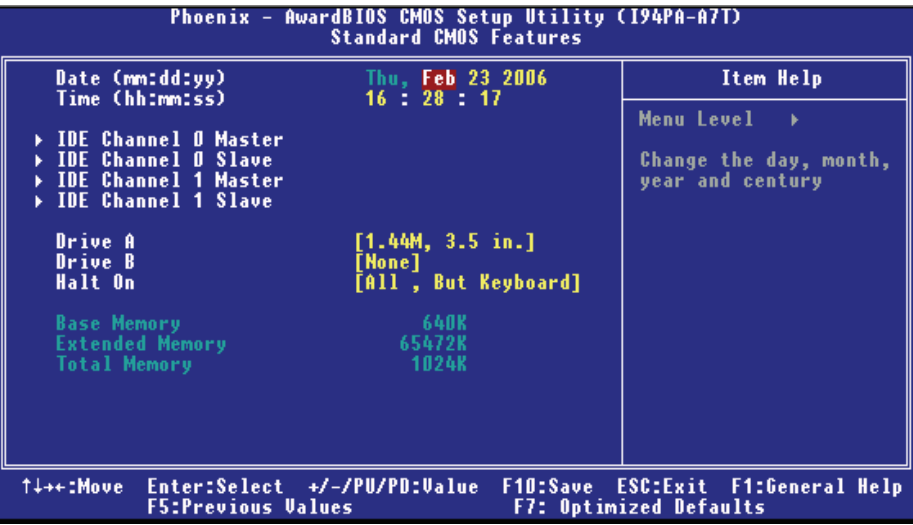

# **Main Menu Selections**

This table shows the selections that you can make on the Main Menu.

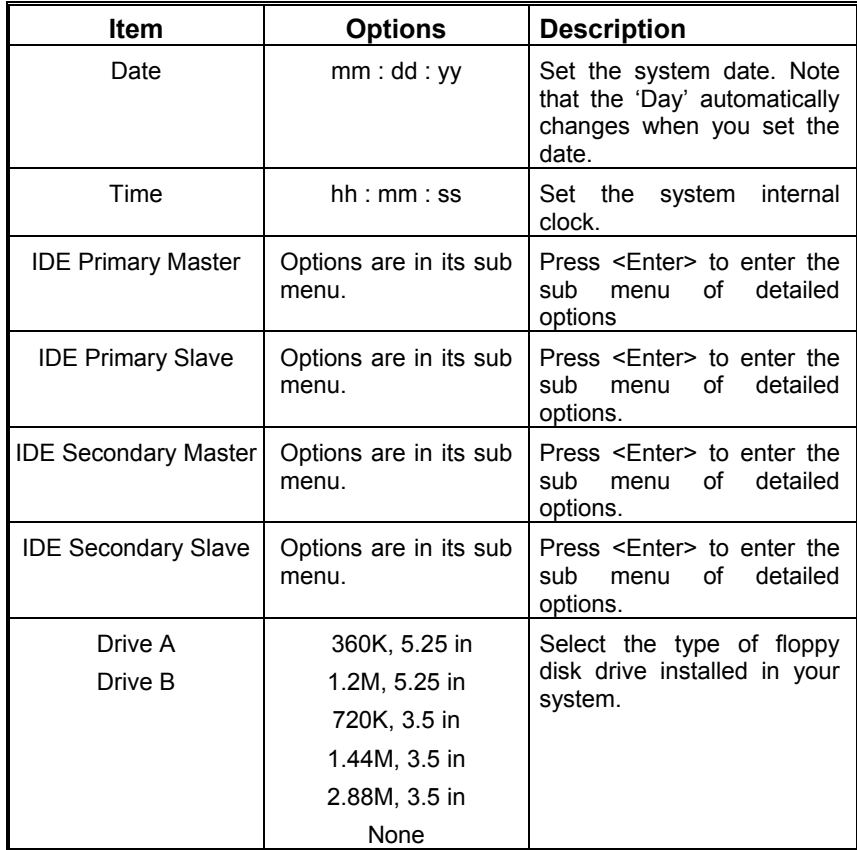

# *TForce 945P BIOS Manual*

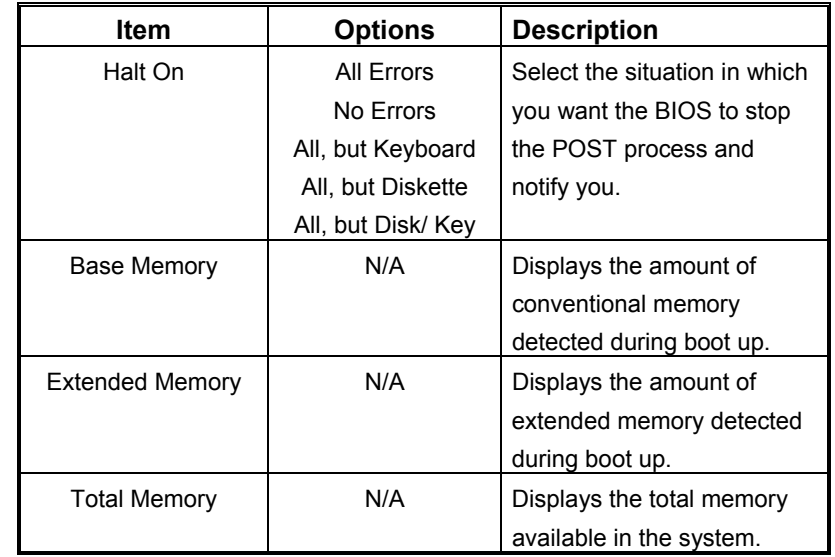

# <span id="page-69-0"></span>**3 Advanced BIOS Features**

**Figure 3. Advanced BIOS Setup** 

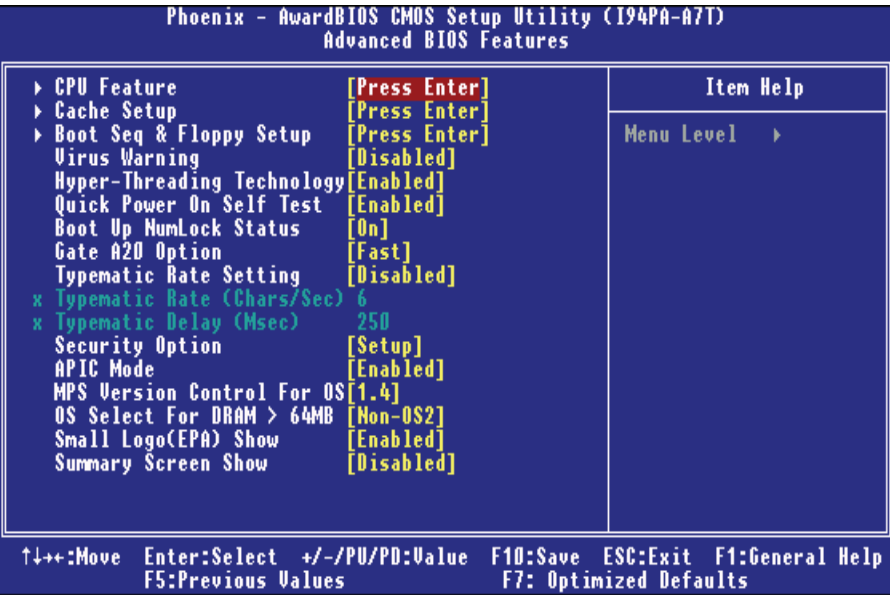

# **CPU Feature**

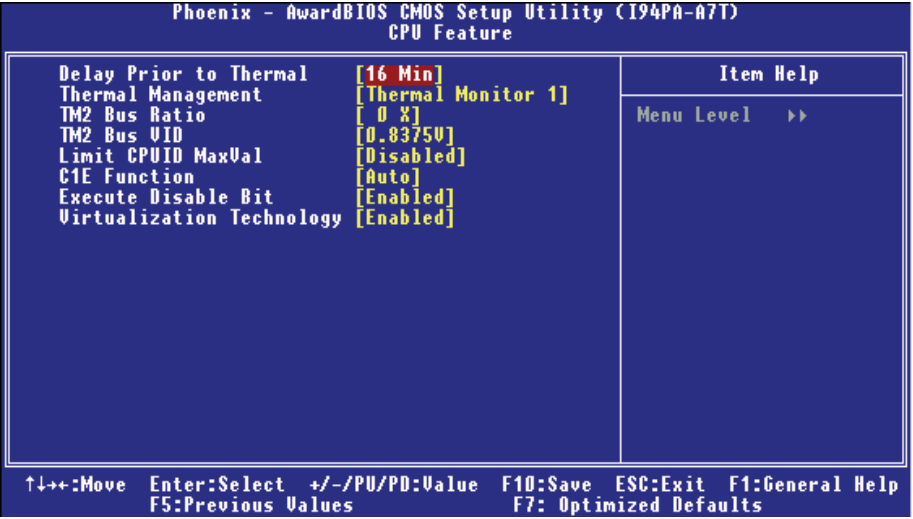

#### **Delay Prior to Thermal**

Set this item to enable the CPU Thermal function to engage after the specified time. **The Choices:** 4Min, 8Min, **16Min** (default), 32Min.

# **Thermal Management**

Allow you to choose the thermal management method of your monitor. **The Choices: Thermal Monitor 1** (default), Thermal Monitor2. **Notes: The choices will be different according to your CPU features.** 

#### **TM2 Bus Ratio**

Represents the frequency. Bus ratio of the throttled performance state that will be initiated when the on-die sensor goes from not hot to hot. Min= 0, Max= 255, Key in a DEC number. **The Choices: 0X** (default).

#### **TM2 Bus VID**

Represents the voltage of the throttled performance state that will be initiated when the on-die sensor goes from not hot to hot. Min=  $0.8375V$ , Max=  $1.6000$ , Key in a DEC number. **The Choices: 0.8375V** (default).

# **Limit CPU ID MaxVal**

Set limit CPU ID maximum vale to 3, it should be disabled for Win XP. **The Choices: Disabled** (default), Enabled.

# *TForce 945P BIOS Manual*

# **C1E Function**

CPU C1E Function select. **The Choices: Auto** (default),Disabled

# **Execute Disable Bit**

When disabled, forces the XD feature flag to always return 0. **The Choices: Enabled** (default), Disabled.

# **Virtualization Technology**

When enabled, a VMM can utilize the additional hardware Capabilities provided by vanderpool Technology. **The Choices: Enabled** (default), Disabled

# **Cache Setup**

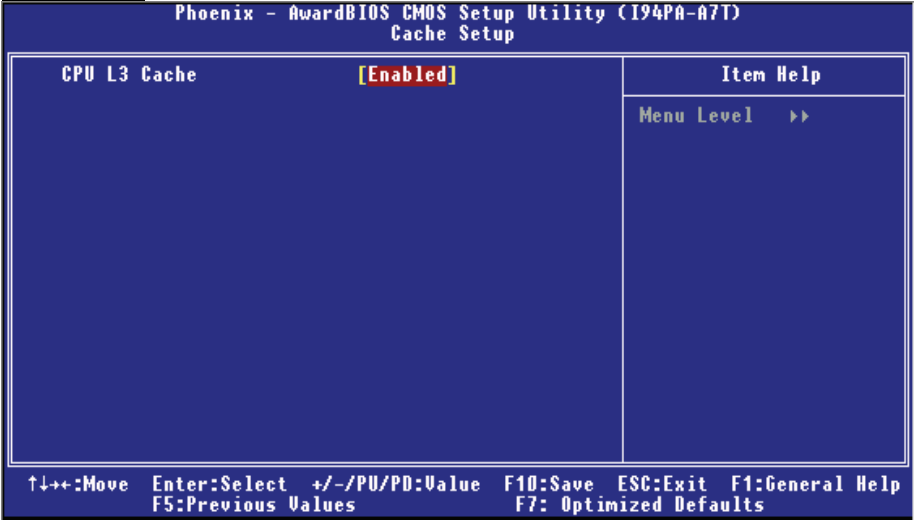

## **CPU L3 Cache**

Depending on the CPU/chipset in use, you may be able to increase memory access time with this option. **Enabled** (default) Enable cache.<br>
Disabled **Disable** Cache

Disable cache.
## **Boot Seq & Floppy Setup**

| Phoenix - AwardBIOS CMOS Setup Utility (I94PA-A7T)<br><b>Boot Seq &amp; Floppy Setup</b>                                                                                                    |                                                                                             |                                                                                         |
|----------------------------------------------------------------------------------------------------|---------------------------------------------------------------------------------------------|-----------------------------------------------------------------------------------------|
| ▶ Hard Disk Boot Priority<br><b>First Boot Device</b><br><b>Second Boot Device</b><br><b>Third Boot Device</b><br><b>Boot Other Device</b><br>Swap Floppy Drive<br><b>Boot Up Floppy Seek</b><br>Report No FDD For WIN 95<br>[No] | [Press Enter]<br>[Floppy]<br>[Hard Disk]<br>[CDROM]<br>[Enabled]<br>[Disabled]<br>[Enabled] | Item Help<br>Menu Level<br><b>KK</b><br>Select Hard Disk Boot<br><b>Device Priority</b> |
| t↓**:Move Enter:Select +/-/PU/PD:Ualue<br><b>F5:Previous Values</b>                                                                                                    | F10:Save                                                                                    | ESC:Exit F1:General Help<br><b>F7: Optimized Defaults</b>                               |

**Hard Disk Boot Priority** 

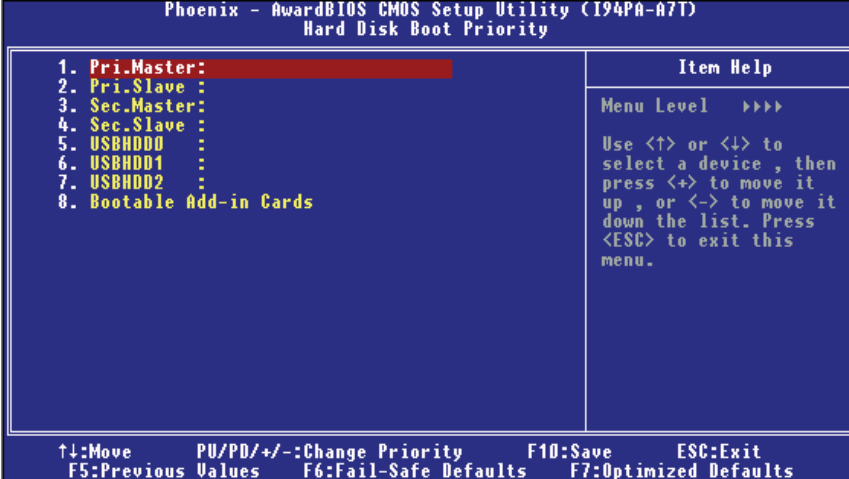

These BIOS attempt to load the operating system from the device in the sequence selected in these items.

**The Choices:** Pri. Master, Pri.Slave, Sec.Master, Sec. Slave, USBHDD0, USBHDD1, USBHDD2 and Bootable Add-in Carde.

### **First/Second/Third/Boot Other Device**

These BIOS attempt to load the operating system from the device in the sequence selected in these items.

**The Choices:** Floppy, LS120, HDD-0, SCSI, CDROM, HDD-1, HDD-2,HDD-3, ZIP100, LAN, Disabled, Enabled.

#### **Swap Floppy Drive**

For systems with two floppy drives, this option allows you to swap logical drive assignments. **The Choices: Disabled** (default), Enabled.

#### **Boot Up Floppy Seek**

Enabling this option will test the floppy drives to determine if they have 40 or 80 tracks. Disabling this option reduces the time it takes to boot-up. **The Choices:** Disabled, **Enabled** (default).

#### **Report NO FDD for Win95**

This item allows you to select YES/NO to Report NO FDD for Win95. **The Cho**i**ces: NO** (default), YES.

#### **Virus Warning**

This option allows you to choose the Virus Warning feature that is used to protect the IDE Hard Disk boot sector. If this function is enabled and an attempt is made to write to the boot sector, BIOS will display a warning message on the screen and sound an alarm beep. **Disabled** (default) Virus protection is disabled. Enabled Virus protection is activated.

### **Hyper-Threading Technology**

This option allows you to enable or disabled CPU Hyper-Threading. Enabled for Windows XP and Linux 2.4.x (OS optimized for Hyper Threading Technology. Disabled for other OS (OS not optimized for Hyper Threading Technology. **The Choices: Enabled** (default), Disabled.

### **Quick Power On Self Test**

Enabling this option will cause an abridged version of the Power On Self-Test (POST) to execute after you power up the computer.<br>Disabled Normal POST. Disabled Normal POST.<br> **Enabled** (default) Enable quick P Enable quick POST.

## **Boot Up NumLock Status**

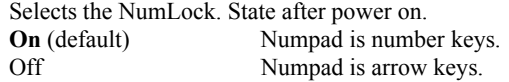

### **Gate A20 Option**

Select if chipset or keyboard controller should control Gate A20. Normal A pin in the keyboard controller controls GateA20. Fast (default) Lets chipset control Gate A20.

#### **Typematic Rate Setting**

When a key is held down, the keystroke will repeat at a rate determined by the keyboard controller. When enabled, the typematic rate and typematic delay can be configured. **The Choices: Disabled** (default), Enabled.

**Typematic Rate (Chars/Sec)**

 Sets the rate at which a keystroke is repeated when you hold the keydown. **The Choices: 6** (default)**,** 8,10,12,15,20,24,30

#### **Typematic Delay (Msec)**

Sets the delay time after the key is held down before it begins to repeat the keystroke.

**The Choices: 250** (default)**,** 500, 750, and 1000.

#### **Security Option**

This option will enable only individuals with passwords to bring the system online and/or to use the CMOS Setup Utility. System A password is required for the system to boot and

is also required to access the Setup Utility.

**Setup** (default) A password is required to access the Setup Utility only. This will only apply if passwords are set from the Setup main menu.

#### **APIC Mode**

Selecting Enabled enables APIC device mode reporting from the BIOS to the operating system. **The Choices: Enabled** (default), Disabled.

## **MPS Version Control For OS**

The BIOS supports version 1.1 and 1.4 of the Intel multiprocessor specification. Select version supported by the operation system running on this computer. **The Choices: 1.4** (default), 1.1.

#### **OS Select For DRAM > 64MB**

A choice other than Non-OS2 is only used for OS2 systems with memory exceeding 64MB. **The Choices: Non-OS2** (default), OS2.

## **Full Logo Display**

This item allows you to select whether the "Full Logo" shows.<br>**Enabled** (default) "Small Logo" shows when system book "Small Logo" shows when system boot up. Disabled No "Small Logo" shows when system boots up.

## **Small Logo (EPA) Show**

This item allows you to select whether the "Small Logo" shows.

**Enabled** (default) "Small Logo" shows when system boot up.<br>Disabled No "Small Logo" shows when system boot No "Small Logo" shows when system boots up.

## **Summary Screen Show**

This item allows you to enable/disable the summary screen. Summary screen means system configuration and PCI device listing.  **The choices**: Enabled, **Disabled** (default).

## **4 Advanced Chipset Features**

This submenu allows you to configure the specific features of the chipset installed on your system. This chipset manage bus speeds and access to system memory resources, such as DRAM. It also coordinates communications with the PCI bus. The default settings that came with your system have been optimized and therefore should not be changed unless you are suspicious that the settings have been changed incorrectly.

**Figure 4. Advanced Chipset Setup** 

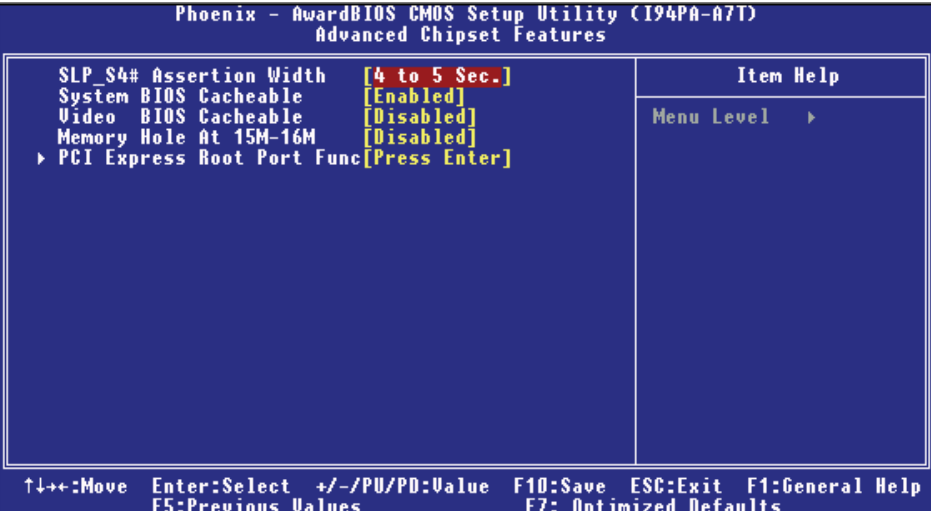

#### **SLP\_S4# Assertion Width**

This item sets the minimum assertion width of the SLP-S4# signal to guarantee the DRAM has been safely power-cycled. **The Choices: 4 to 5 Sec** (default), 3 to 4 Sec, 2 to 3 Sec ,1 to 2Sec.

### **System BIOS Cacheable**

Selecting Enabled allows you caching of the system BIOS ROM at F0000h~FFFFFh, resulting a better system performance. However, if any program writes to this memory area, a system error may result. **The Choices: Enabled** (default), Disabled.

### **Video BIOS Cacheable**

Select Enabled allows caching of the video BIOS, resulting a better system performance. However, if any program writes to this memory area, a system error may result.

**The Choices: Disabled** (default), Enabled.

## **Memory Hole At 15M-16M**

You can reserve this area of system memory for ISA adapter ROM. When this area is reserved it cannot be cached. The user information of peripherals that need to use this area of system memory usually2 discussed their memory requirements. **The Choices: Disabled** (default), Enabled.

## **PCI Express Root Port Func**

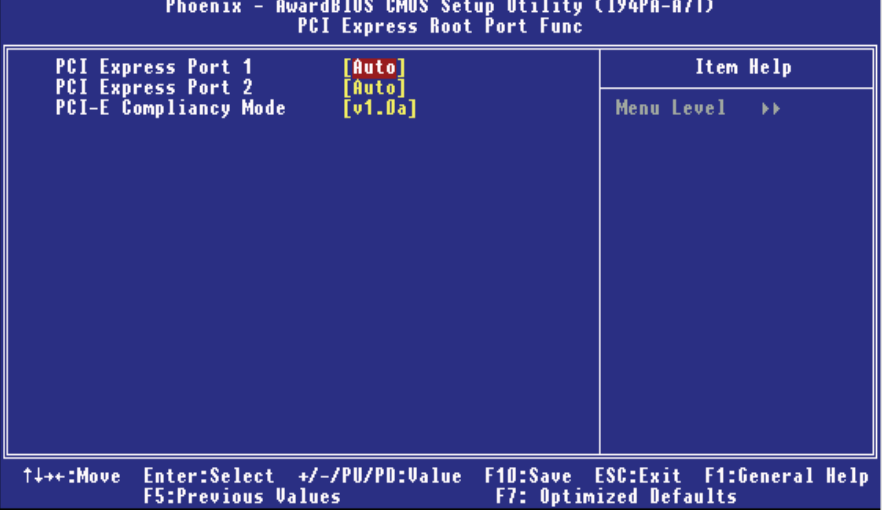

**PCI Express Port 1/ 2** 

 This item allows you to select the PCI Express Port. **The Choices: Auto** (default), Enabled, Disabled.

### **PCI-E Compliancy Mode**

This item allows you to select the PCI-E Compliancy Mode. **The Choices: v1.0a** (default), v1.0.

## **5 Integrated Peripherals**

**Figure 5. Integrated Peripherals** 

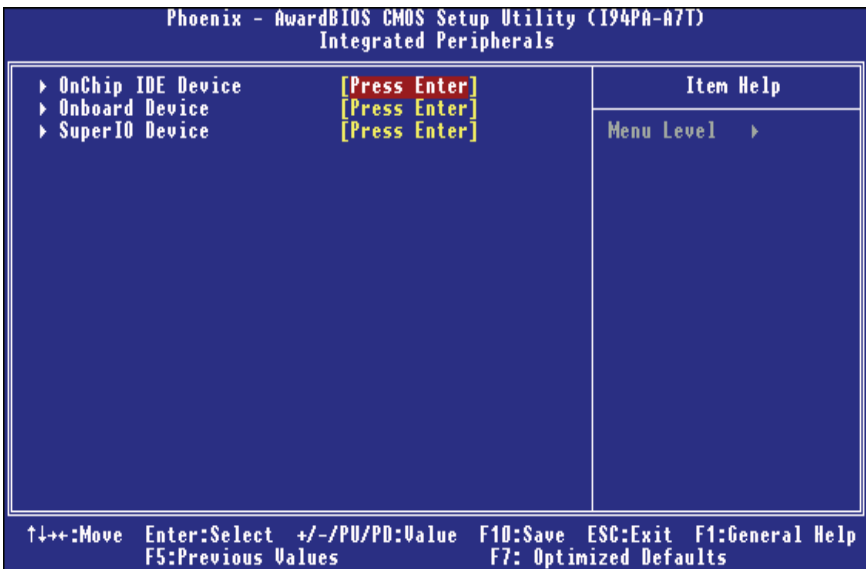

## **Onchip IDE Device**

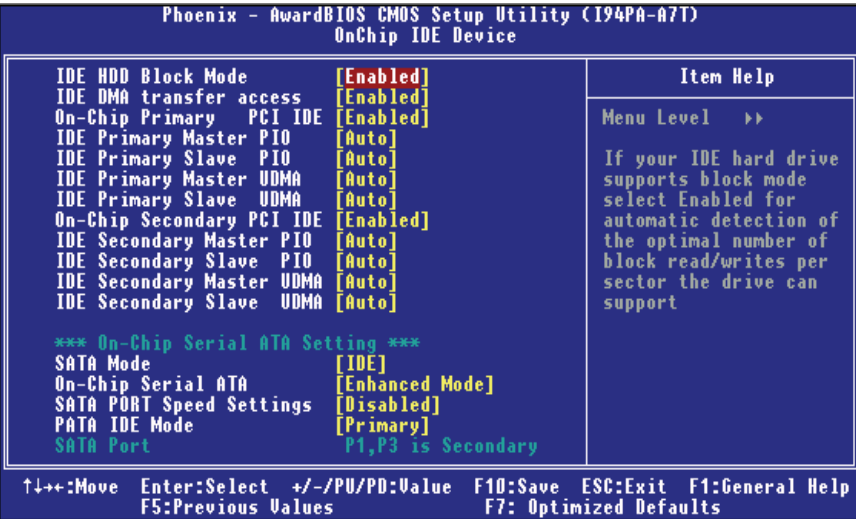

#### **IDE HDD Block Mode**

Block mode is also called block transfer, multiple commands, or multiple sector read / write. If your IDE hard drive supports block mode (most new drives do), select Enabled for automatic detection of the optimal number of block mode (most new drives do), select Enabled for automatic detection of the optimal number of block read / write per sector where the drive can support. **The Choices: Enabled** (default)**,** Disabled**.** 

#### **IDE DMA Transfer Access**

 This item allows you to enable or disable the IDE transfer access. **The Choices: Enabled** (default), Disabled.

#### **On-chip Primary PCI IDE**

 This item allows you to enable or disable the primary/ secondary IDE Channel.  **The Choices: Enabled** (default), Disabled.

### **IDE Primary/Secondary/Master/Slave PIO**

 The IDE PIO (Programmed Input / Output) fields let you set a PIO mode (0-4) for each of the IDE devices that the onboard IDE interface supports. Modes 0 to 4 will increase performance progressively. In Auto mode, the system automatically determines the best mode for each device.

 **The Choices: Auto** (default), Mode0, Mode1, Mode2, Mode3, and

Mode4.

#### **On-chip Secondary PCI IDE**

This item allows you to enable or disable the primary/ secondary IDE Channel. **The Choices: Enabled** (default), Disabled.

## **IDE Primary/Secondary/Master/Slave UDMA**

Ultra DMA/100 functionality can be implemented if it is supported by the IDE hard drives in your system. As well, your operating environment requires a DMA driver (Windows 95 OSR2 or a third party IDE bus master driver). If your hard drive and your system software both support Ultra DMA/100, select Auto to enable BIOS support.

**The Choices: Auto** (default), Disabled.

#### **SATA Mode**

This item allows you to choose SATA Mode. **The Choices: IDE** (default),RAID,AHCI.

#### **On-Chip Serial ATA**

This item allows you to choose: **Disabled:** disabled SATA Controller **Combined Mode:** PATA and SATA are combined max of 2 IDE drivers in each channel. **Enhanced Mode:** enabled both SATA and PATA max of 6 IDE drivers are supported. **SATA Only:** SATA is operating in legacy mode. **The Choices: Default** (default), Auto, Combined Mode, Enhanced Mode, and SATA only.

#### **SATA PORT Speed Settings**

This item allows you to set SATA PORT Speed. **The Choices: Disabled** (default),Force GEN I, Force GEN II.

#### **PATA IDE Mode**

This item allows you to choose PATA IDE Mode. **The Choices: Primary** (default), Secondary.

## **Onboard Device**

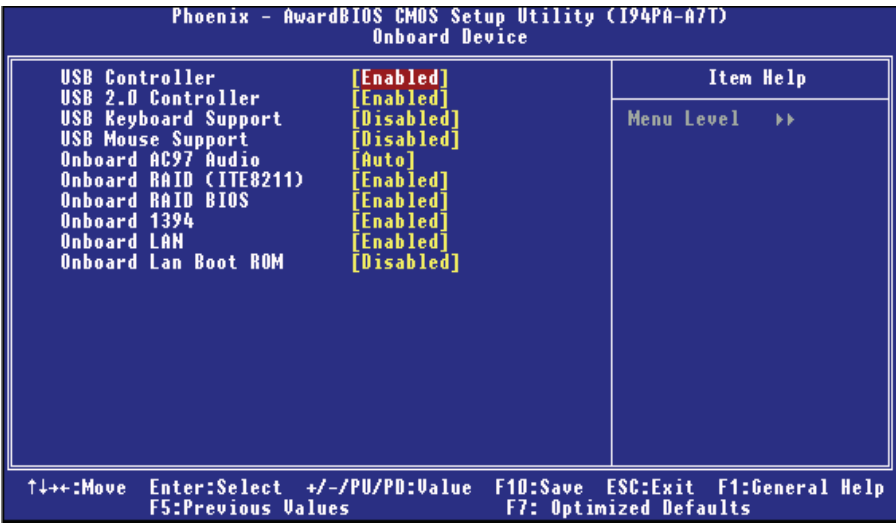

#### **USB Controller**

Select Enabled if your system contains a Universal Serial Bus (USB) controller and you have USB peripherals.

**The Choices: Enabled** (default), Disabled

#### **USB 2.0 Controller**

This entry is to enabled/ disabled EHCI controller only. This BIOS itself may/ may not have high speed USB support. If the BIOS has high speed USB support built in, the support will automatically turn on, when high speed device were attached. **The Choices: Enabled** (default), Disabled.

#### **USB Keyboard Support**

This item allows you to enable or disable the USB Keyboard Legacy Support. Enabled Enable USB Keyboard Support. **Disabled** (default) Disable USB Keyboard Support.

#### **USB Mouse Support**

This item allows you to enable or disable the USB Mouse Legacy Support.<br>Enabled Enable USB Mouse Support. Enable USB Mouse Support. **Disabled** (default) Disable USB Mouse Support.

#### **Onboard AC97 Audio**

This item allows you to enable or disable to support Onboard AC97 Audio. **The Choices: Auto** (default),Disabled.

#### **Onboard RAID <ITE8211>**

This item allows you to enable or disable to support Onboard RAID (ITE8211). **The Choices: Enabled** (default), Disabled.

#### **Onboard RAID BIOS**

This item allows you to enable or disable to Onboard RAID BIOS. **The Choices: Enabled** (default), Disabled.

#### **Onboard 1394**

This item allows you to enable or disable to support Onboard 1394 contrller. **The Choices: Enabled** (default), Disabled.

#### **Onboard LAN**

This item allows you to enable or disable the Onboard LAN. **The Choices: Enabled** (default), Disabled.

#### **Onboard LAN Boot ROM**

Decide whether to invoke the boot ROM of the onboard LAN chip. **The Choices: Disabled** (default), Enabled.

### **Super I0 Device**

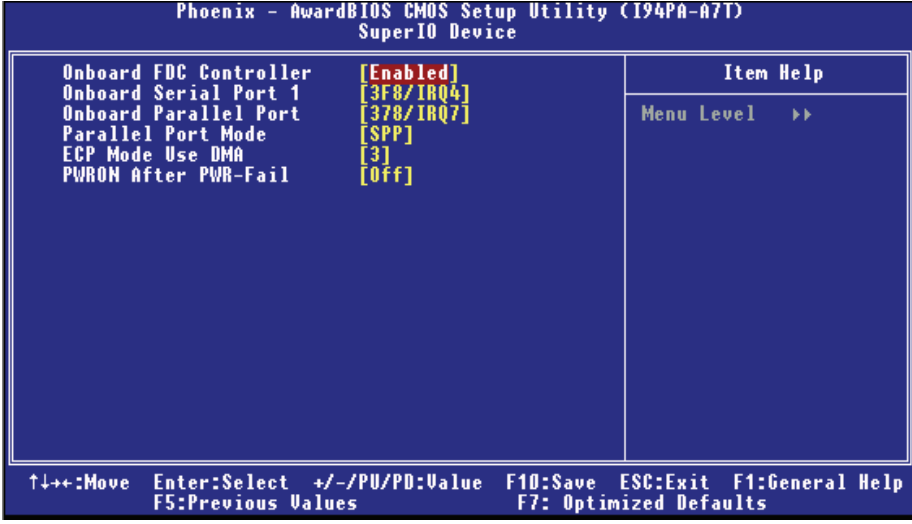

If you highlight the literal "Press Enter" next to the "Super IO Device" label and then press the enter key, it will take you a submenu with the following options:

### **Onboard FDC Controller**

Select Enabled if your system has a floppy disk controller (FDC) installed on the system board and you wish to use it. If install and FDC or the system has no floppy drive, select Disabled in this field.

**The Choices: Enabled** (default), Disabled.

#### **Onboard Serial Port 1**

Select an address and corresponding interrupt for the first and second serial ports. **The Choices:** Disabled, **3F8/IRQ4** (default), 2F8/IRQ3, 3E8/IRQ4, 2E8/IRQ3, Auto.

#### **Onboard Parallel Port**

This item allows you to determine access onboard parallel port controller with which I/O Address.

**The Choices: 378/IRQ7** (default), 278/IRQ5, 3BC/IRQ7, Disabled.

### **Parallel Port Mode**

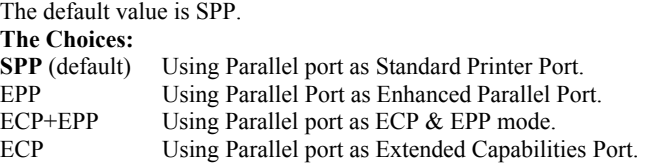

## **ECP Mode Use DMA**

Select a DMA Channel for the port. **The Choices: 3** (default), 1.

## **POWER After PWR-Fail**

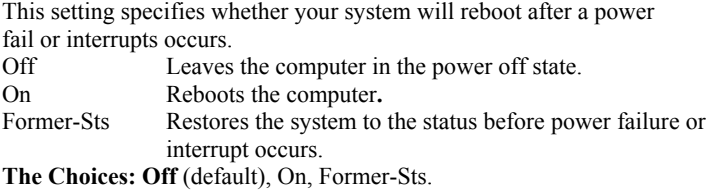

## **6 Power Management Setup**

The Power Management Setup Menu allows you to configure your system to utilize energy conservation and power up/power down features.

**Figure 6. Power Management Setup** 

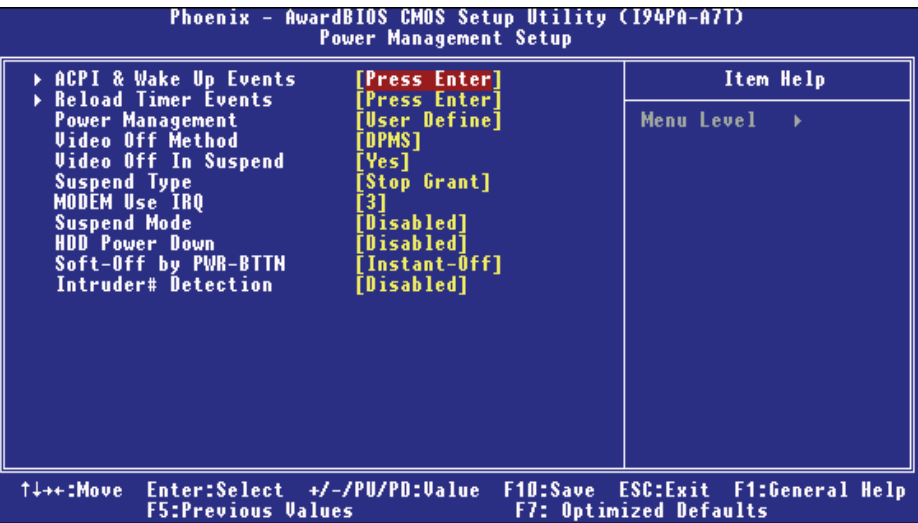

## **ACPI & Wake Up Events**

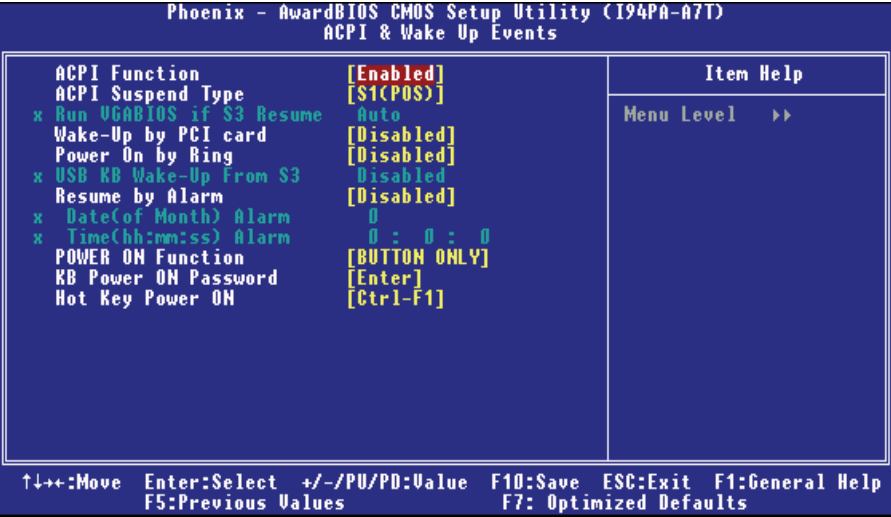

## **ACPI Function**

This item displays the status of the Advanced Configuration and Power Management (ACPI).

**The Choices: Enabled** (default), Disabled.

#### **ACPI Suspend Type**

The item allows you to select the suspend type under the ACPI operating system. **The Choices: S1 (POS)** (default) Power on Suspend

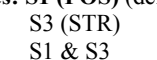

Suspend to RAM POS+STR

#### **Run VGABIOS if S3 Resume**

Choosing Enabled will make BIOS run VGA BIOS to initialize the VGA card when system wakes up from S3 state. The system time is shortened if you disable the function, but system will need AGP driver to initialize the card. So, if the AGP driver of the VGA card does not support the initialization feature, the display may work abnormally or not function after S3.

**The Choices: Auto** (default), Yes, No.

#### **Wake-Up by PCI card**

When you select "Enable", a PME signal from PCI card returns the system to Full On state. **The Choices:** Enabled, **Disabled** (default).

## **Power On by Ring**

An input signal on the serial Ring Indicator (RI) line (in other words, an incoming call on the modem) awakens the system from a soft off state. **The Choices:** Enabled, **Disabled** (default).

#### **USB KB Wake-Up From S3**

This item allows you to enable or disabled USB keyboard wake up from S3. **The Choices: Disabled** (default), Enabled.

#### **Resume by Alarm**

This function is for setting date and time for your computer to boot up. During Disabled, you cannot use this function. During Enabled, Choose the Date and Time. **The Choices:** Enabled, **Disabled** (default).

### **Date (of Month) Alarm**

You can choose which month the system will boot up. **Time (hh:mm:ss) Alarm**  You can choose shat hour, minute and second the system will boot up. **Note: If you have change the setting, you must let the system boot up until it goes to the operating system, before this function will work.** 

#### **POWER ON Function**

This item allows you to choose the power on function. **The Choices: Button Only** (default), Password, Hot Key, Mouse Left, Mouse Right, Any Key, Keyboard 98.

### **KB POWER ON Password**

Input password and press Enter to set the Keyboard power on password.

#### **Hot Key Power ON**

Input password and press Enter to set the Keyboard power on password. **The Choices: Ctrl-F1** (default), Ctrl-F2, Ctrl-F3, Ctrl-F4, Ctrl-F5, Ctrl-F6, Ctrl-F7, Ctrl-F8, Ctrl-F9, Ctrl-F10, Ctrl-F11, and Ctrl-F12.

## **Reload Timer Events**

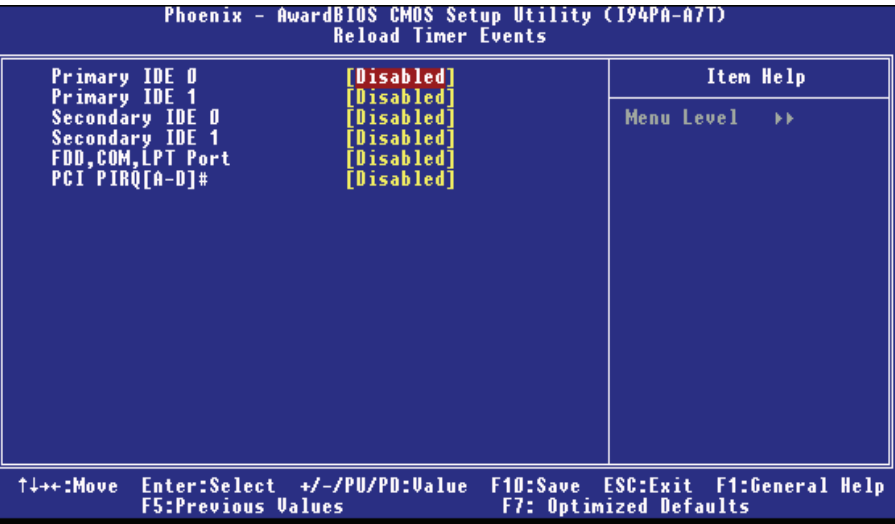

#### **Primary/Secondary IDE 0/1**

You can select to enable or disable Primary or Secondary RAID 0 or RAID 1 function under this item. **The Choices: Disabled** (default), Enabled.

## **FDD, COM, LPT Port**

You can select to enable or disable FDD, COM, and LPT port under this item. **The Choices: Disabled** (default), Enabled.

#### **PCI PIRQ [A-D]#**

You can select to enable or disable PCI PIRQ [A-D]# under this item. **The Choices: Disabled** (default), Enabled.

## **Power Management**

This category allows you to select the type (or degree) of power saving and is directly related to the following modes: 1.HDD Power Down. 2.Suspend Mode.

There are four options of Power Management, three of which have fixed mode settings Min. Power Saving

> Minimum power management. Suspend Mode = 1 hr. HDD Power Down  $= 15$  min Max. Power Saving

Maximum power management only available for sl CPU's. Suspend Mode  $= 1$  min. HDD Power Down  $= 1$  min. **User Define** (default)

Allows you to set each mode individually. When not disabled, each of the ranges is from 1 min. to 1 hr. except for HDD Power Down which ranges from 1 min. to 15 min. and disable.

#### **Video Off Method**

This option determines the manner in which the monitor is goes blank. V/H SYNC+Blank

> This selection will cause the system to turn off the vertical and horizontal synchronization ports and write blanks to the video buffer.

Blank Screen This option only writes blanks to the video buffer.

**DPMS**(default)

Initial display power management signaling.

This determines the manner in which the monitor is blanked. **The Choices: Yes** (default), No.

## **Suspend Type**

Select the Suspend Type. **The Choices: Stop Grant** (default), PwrOn Suspend.

## **Modem Use IRQ**

This determines the IRQ, which can be applied in MODEM use. **The Choices: 3** (default), 4 / 5 / 7 / 9 / 10 / 11 / NA.

## **Suspend Mode**

The item allows you to select the suspend type under ACPI operating system. **The Choices: Disabled** (default), 1 Min, 2 Min, 4 Min, 6 Min, 8 Min, 10 Min, 20 Min, 30 Min, 40 Min, 1 Hour.

#### **HDD Power Down**

When enabled, the hard disk drive will power down and after a set time of system inactivity. All other devices remain active.

**The Choices: Disabled** (default), 1 Min, 2 Min, 3 Min, 4 Min, 5 Min, 6 Min, 7 Min, 8 Min, 9 Min, 10 Min, 11 Min, 12 Min, 13 Min, 14 Min, 15Min.

### **Soft-Off by PWR-BTN**

Pressing the power button for more than 4 seconds forces the system to enter the Soft-Off state when the system has "hung." **The Choices:** Delay 4 Sec, **Instant-Off** (default).

#### **Intruder # Detection**

This item allows you to enable or disable intruder# detection. **The Choices: Disabled** (default), Enabled.

## **7 PnP/PCI Configurations**

This section describes configuring the PCI bus system. PCI, or Personal Computer Interconnect, is a system which allows I/O devices to operate at speeds nearing the speed of the CPU itself uses when communicating with its own special components. This section covers some very technical items and it is strongly recommended that only experienced users should make any changes to the default settings.

### **Figure 7. PnP/PCI Configurations**

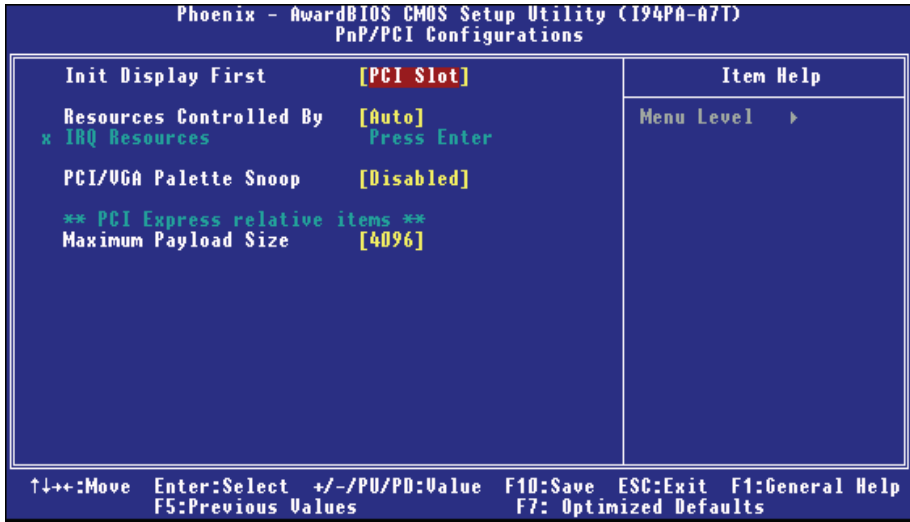

#### **Init Display First**

This item allows you to decide to active whether PCI Slot or on-chip VGA first. **The Choices: PCI Slot** (default), PCIEx.

## **Resources Controlled By**

By Choosing "**Auto (ESCD)**" (default), the system BIOS will detect the system resources and automatically assign the relative IRQ and DMA channel for each peripheral. By Choosing "Manual", the user will need to assign IRQ & DMA for add-on cards. Be sure that there are no IRQ/DMA and I/O port conflicts.

**The Choices: Auto** (default),Manual.

**IRQ Resources**

This submenu will allow you to assign each system interrupt a type, depending on the type of device using the interrupt. When you press the "Press Enter" tag, you will be directed to a submenu that will allow you to configure the system interrupts. This is only configurable when "Resources Controlled By" is set to "Manual".

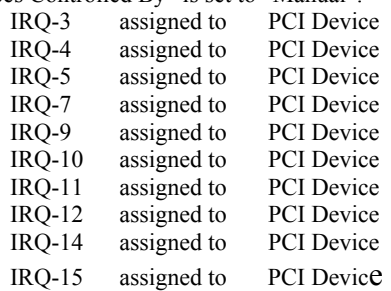

## **PCI / VGA Palette Snoop**

Choose Disabled or Enabled. Some graphic controllers that are not VGA compatible take the output from a VGA controller and map it to their display as a way to provide boot information and VGA compatibility. However, the color information coming from the VGA controller is drawn from the palette table inside the VGA controller to generate the proper colors, and the graphic controller needs to know what is in the palette of the VGA controller. To do this, the non-VGA graphic controller watch for the Write access to the VGA palette and registers the snoop data. In PCI based systems, where the VGA controller is on the PCI bus and a non-VGA graphic controller is on an ISA bus, the Write Access to the palette will not show up on the ISA bus if the PCI VGA controller responds to the Write.

In this case, the PCI VGA controller should not respond to the Write, it should only snoop the data and permit the access to be forwarded to the ISA bus. The non-VGA ISA graphic controller can then snoop the data on the ISA bus. Unless you have the above situation, you should disable this option.

**Disabled** (default) disable the function.

Enabled enable the function.

### **Maximum Payload Size**

Set the maximum TLP payload size for the PCI Express device.The unit is byte. **The Choice: 4096** (default),128,256,512,1024,2048.

## **8 PC Health Status**

## **Figure 8. PC Health Status**

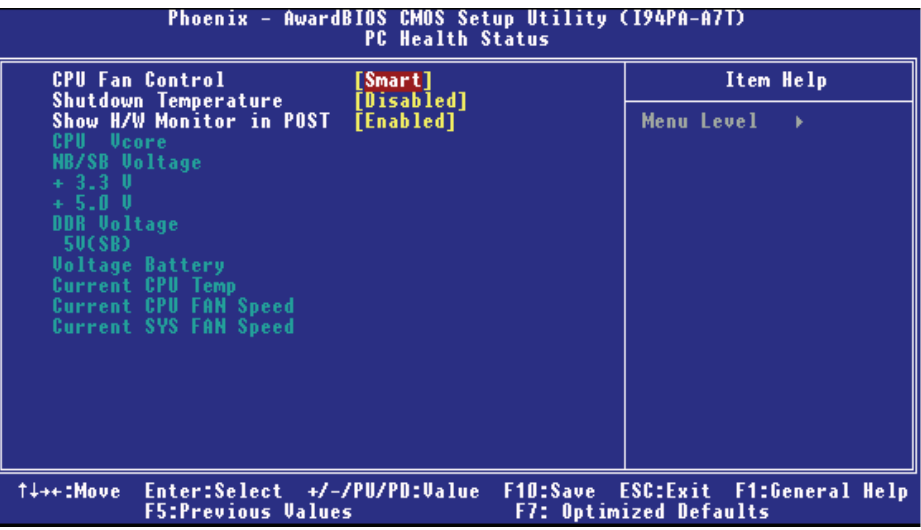

#### **CPU Fan Control**

The Choice "smart" can make your CPU FAN to reduce noise. **The Choices: Smart** (default), Always On.

#### **Shutdown Temperature**

This item allows you to set up the CPU shutdown Temperature. This item only effective under Windows 98 ACPI mode **The Choices:** 60℃/140℉, 65℃/149℉, 70℃/158℉, **Disabled** (default).

#### **Show H/W Monitor in POST**

If you computer contain a monitoring system, it will show PC health status during POST stage. The item offers several delay time to select you want. **The Choices: Enabled** (default), Disabled.

## **CPU Vcore,NB/SB Voltage, +3.3V,+5.0V, DDR Voltage,5V(SB),Voltage Battery**

Detect the system's voltage status automatically.

## **Current CPU Temp**

This field displays the current temperature of CPU.

#### **Current CPU FAN Speed**

This field displays the current speed of CPU fan.

#### **Current SYS FAN Speed**

This field displays the current speed SYSTEM fan.

## **9 Over Clock Navigator Engine**

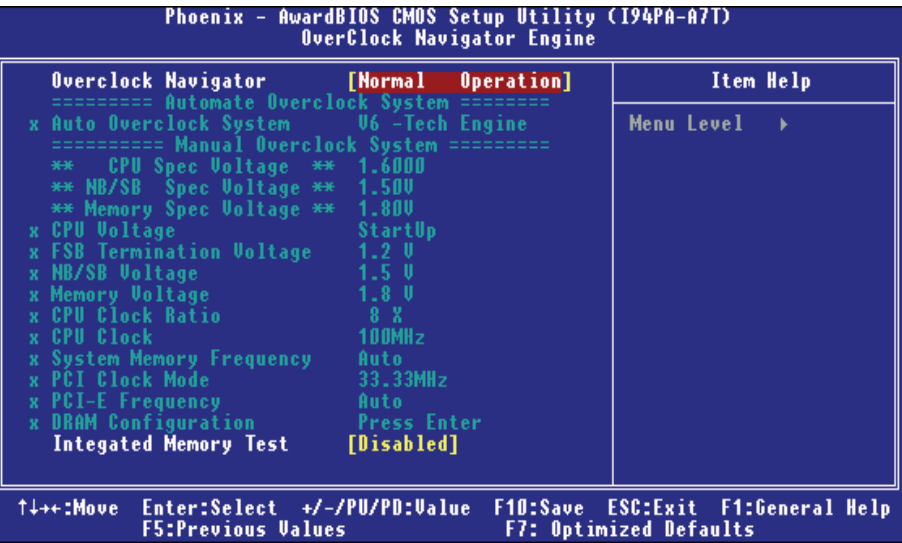

**Automate Overclock System**

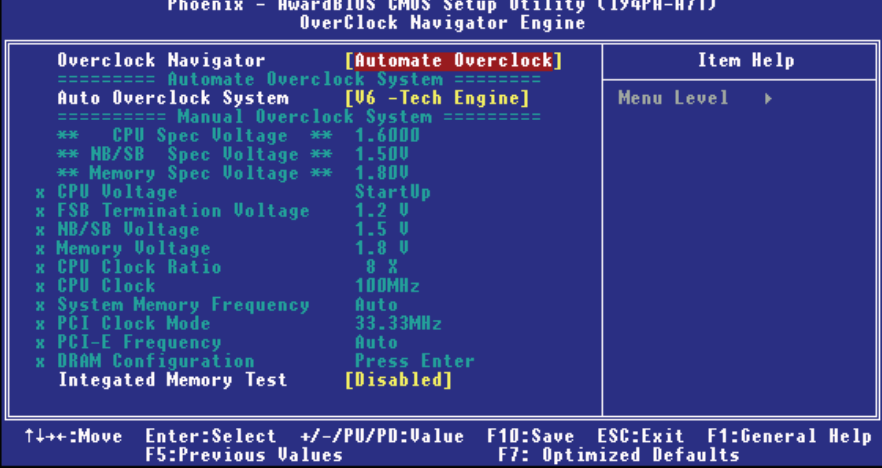

A.O.S. is designed for beginners in overclock field.

Based on many test and experiments from BET, A.O.S. provide 3 default overclock configurations that are able to raise the system performance.

z **V6 Tech Engine:**

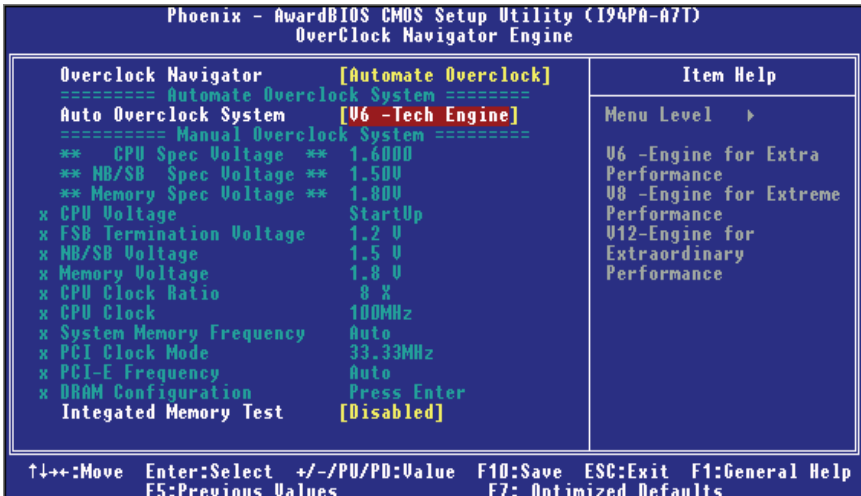

## **v8 Tech Engine**

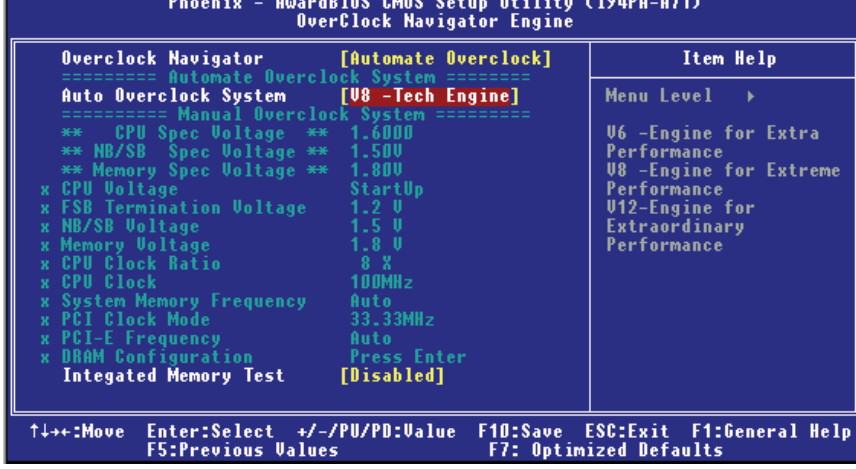

This setting will raise about 15%~25% of whole system performance.

## $\bullet$  V12 Tech Engine

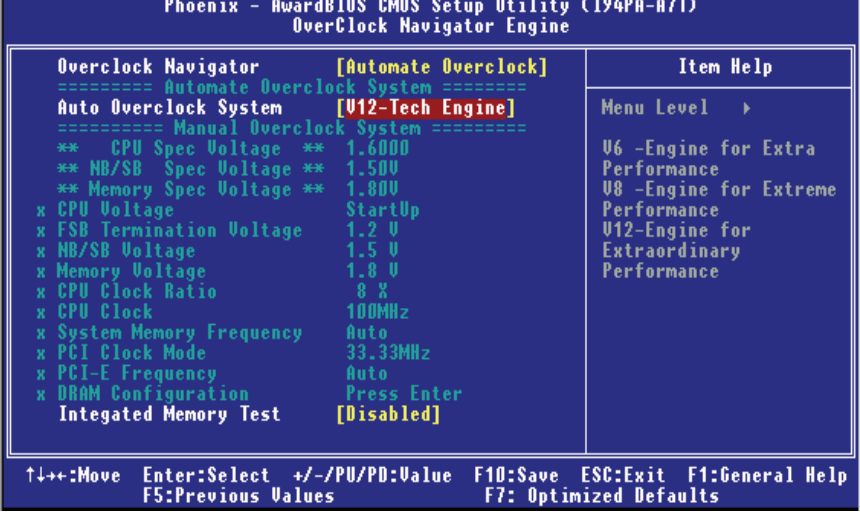

This setting will raise about 25%~30% of whole system performance.

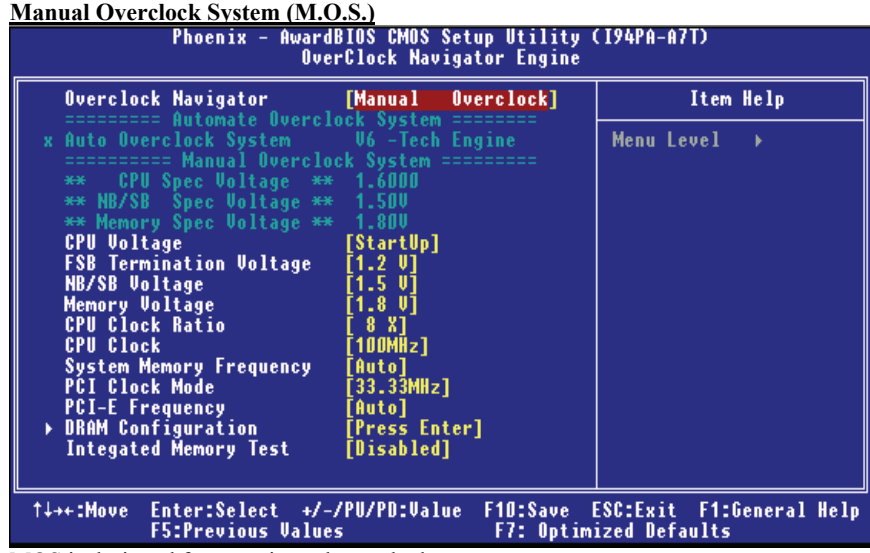

MOS is designed for experienced overclock users. It allows users to customize personal overclock setting.

### **CPU Voltage**

This item allows you to select CPU Voltage Control. **TheChoices: StartUp** (default) (Min=1.1000V, Max=2.0000V, with an interval of 0.0250V).

### **FSB Termination Voltage**

**The Choices:1.2V** (default),1.3V,1.4V,1.5V.

### **NB/SB Voltage**

 **The Choices: 1.5V** (default),1.6V,1.7V,1.8V.

#### **Memory Voltage**

 **The Choices:1.8V** (default),2.0V,2.1V,2.2V.

## **CPU Clock Ratio**

This item allows you to select the CPU Ratio. Min= 8 Max= 50 Key in a DEC number. **The Choices: 8X** (default).

### **CPU CLOCK**

This item allows you to select CPU Clock, and CPU over clocking. Min= 133 Max= 400 Key in a DEC number. **The Choices:** default value varies with CPU installed.

## **System Memory Frequency**

This item allows you to select the HT Frequency. **The Choices:** 400MHz, 533MHz, 667MHz,**Auto** (default).

## **PCI Clock Mode**

**The Choices:** 33.33MHz,33.80MHz,34.28MHz ,34.78 MHz,35.29MHz,35.82 MHz, 36.36 MHz, 36.92 MHz, **33.33 MHz** (default).

#### **PCI-E Frequency**

This item allows you to select the PCI-E Frequency. **The Choices: Auto** (default),100MHz…..150MHz.( Min=100Mhz,Max=150MHz).

#### **DRAM Configuration**

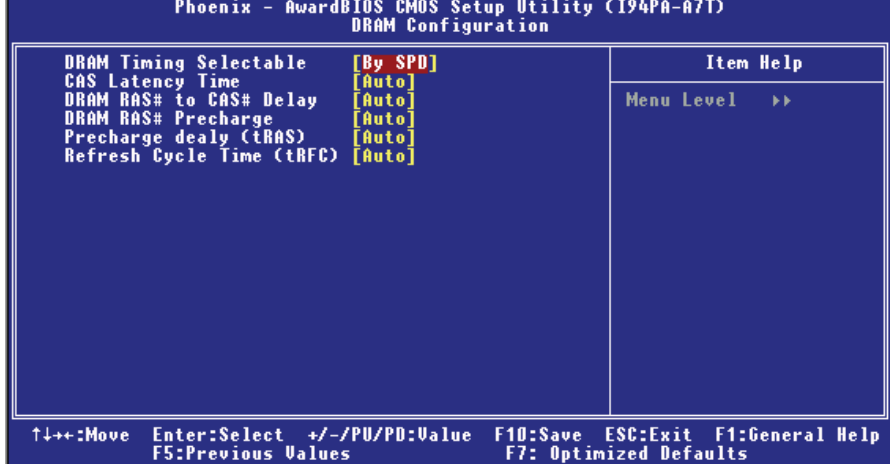

#### **DRAM Timing Selectable**

When DRAM is installed, the number of clock cycles of CAS latency depends on the DRAM timing.

**The Choices: By SPD** (default), Manual.

## **CAS Latency Time**

When DRAM is installed, the number of clock cycles of CAS latency depends on the DRAM timing. **The Choices: Auto** (default), 3,4,5,6.

#### **DRAM RAS# to CAS# Delay**

This field let you insert a timing delay between the CAS and RAS strobe signals, used when DRAM is written to, read from, or refreshed. Fast gives faster performance; and slow gives more stable performance. This field applies only when synchronous DRAM is installed in the system.

**The Choices: Auto** (default), 2,3,4,5,6.

#### **DRAM RAS# Precharge**

If an insufficient number of cycle is allowed for RAS to accumulate its charge before DRAM refresh, the refresh may be incomplete, and the DRAM may fail to retain data. Fast gives faster performance; and Slow gives more stable performance. This field applies only when synchronous DRAM is installed in the system. **The Choices: Auto** (default), 2,3,4,5,6.

#### **Precharge dealy (tRAS)**

This item controls the number of DRAM clocks to activate the precharge delay.

**The Choices: Auto** (default),4/5/6/7/8/9/10/11/12/13/14/15.

#### **Refresh Cycle Time (tRFC)**

This field specifies the Refresh Cycle Time. **The Choices: Auto** (default),4-45.(Min=4,Max=45).

## **Integated Memory Test**

 Integated Memory Test allows users to test memory compatibilities, and no extra devices or software are needed.

## **Step 1***:*

The default setting under this item is "Disable", the condition should be change into "Enable" to proceed this test.

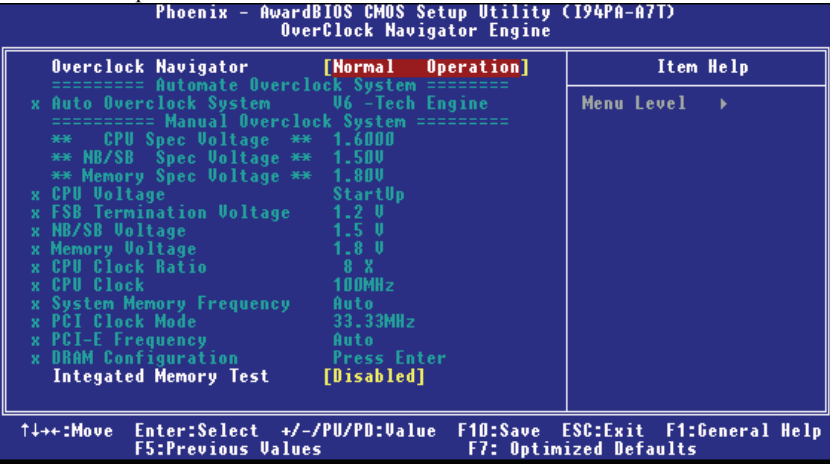

#### **Step 2***:*

When the process is done, change the setting back from "Enable" to "Disable" to complete the test.

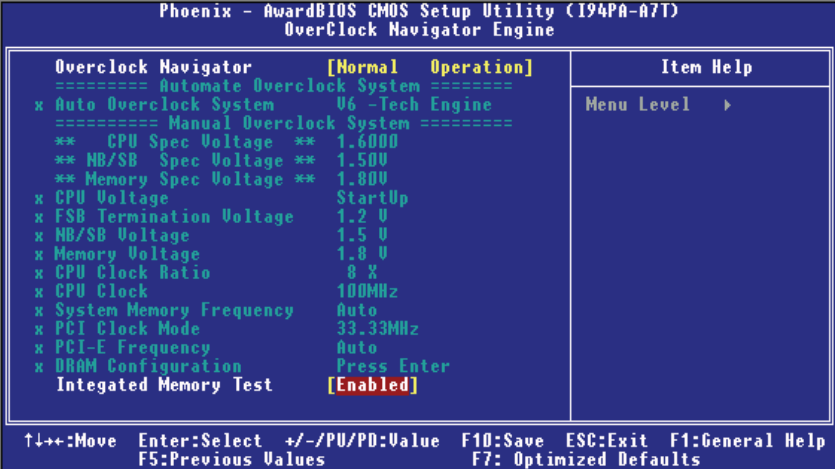

## **10 CMOS Reload Program(C.R.P.)**

It allows users to save different CMOS settings into BIOS-ROM.

Users are able to reload any saved CMOS setting to change system configurations. Moreover, users are able to save ideal overclock setting when under overclock operation. There are 50 sets record addresses in total, and users are able to name the CMOS data according to personal like.

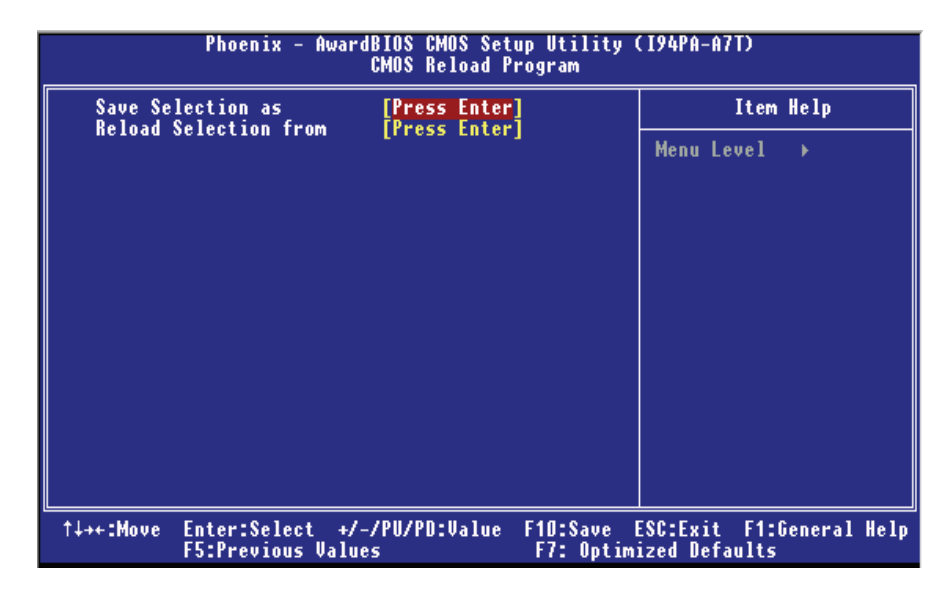